# <span id="page-0-0"></span>**Dell™ Studio XPS™ 1640 Servisni priručnik**

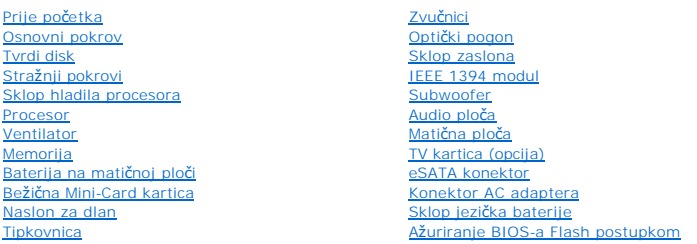

## **Napomene, obavijesti i mjere opreza**

**ZA NAPOMENA:** NAPOMENA ukazuje na važne informacije koje vam pomažu da koristite svoje računalo na bolji način.

**OBAVIJEST:** OBAVIJEST označava moguće oštećenje hardvera ili gubitak podataka i otkriva kako izbjeći neki problem.

**OPREZ: OPREZ označava moguće oštećenje imovine, tjelesne ozljede ili smrt.** 

**Informacije navedene u ovom dokumentu podložne su promjeni bez prethodne obavijesti. © 2008 Dell Inc. Sva prava pridržana.**

Bilo kakvo umnožavanje ovog materijala bez pismenog dopuštenja tvrtke Dell Inc. strogo je zabranjeno.

Zaštitni znakovi korišteni u ovom tekstu: *Dell, XPS,* i DELL logo su zaštitni znakovi trtke Dell Inc.; *Bluetooth* je registrirani zaštitni znak u vlasništvu tvrtke Bluetooth SIG, Inc., a<br>tvrtka Dell ima licencu za njegov

Ostali zaštini znakovi i zaštićeni nazivi koji se koriste u ovom dokumentu označavaju ili društva koji su vlasnici tih znakova ili njihove proizvode. Tvrtka Dell Inc. odriče se bilo<br>kakvih vlasničkih interesa za navedene z

#### **Model PP35L**

**Prosinac 2008. Izmijenjeno izdanje. A00**

#### <span id="page-1-0"></span> **IEEE 1394 modul Dell™ Studio XPS™ 1640 Servisni priručnik**

[Uklanjanje IEEE 1394 modula](#page-1-1)

Ponovno namještanje IEEE 1394 m

OPREZ: Prije rada na unutrašnjosti računala pročitajte sigurnosne upute koje ste dobili s računalom. Dodatne sigurnosne informacije potražite na<br>početnoj stranici za sukladnost sa zakonskim odredbama na www.dell.com/regula

**OBAVIJEST:** Kako biste izbjegli elektrostatičko pražnjenje, uzemljite se koristeći ručnu traku za uzemljenje ili povremeno dotaknite neobojenu metalnu 0 površinu (poput stražnje ploče) na računalu.

0 **OBAVIJEST**: Samo ovlašteni serviser smije vršiti popravke na vašem računalu. Jamstvo ne pokriva štetu nastalu servisiranjem koje nije odobrila tvrtka<br>Dell.

**OBAVIJEST:** Kako biste izbjegli oštećivanje matične ploče, prije rada u unutrašnjosti računala morate ukloniti glavnu bateriju (pogledajte Prije radova<br>Da unutarnijm dijelovima vašeg računala) 0 na unutarniim dijelovima vaš

#### <span id="page-1-1"></span>**Uklanjanje IEEE 1394 modula**

- 1. Slijedite upute u [Prije po](file:///C:/data/systems/sxl16/cr/sm/before.htm#wp1435071)četka.
- 2. Uklonite naslon za dlan (pogledajte [Uklanjanje sklopa naslona za dlan\)](file:///C:/data/systems/sxl16/cr/sm/palmrest.htm#wp1044787).
- 3. Odvijte vijak koji pričvršćuje IEEE modul.
- 4. Iskopčajte kabel modula iz konektora na matičnoj ploči.
- 5. Podignite modul iz tijela računala.

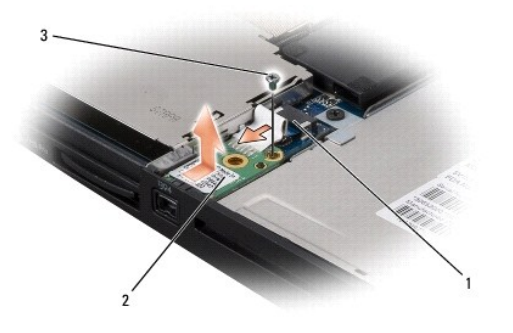

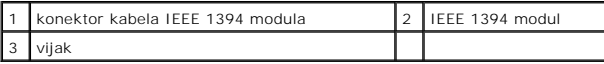

## <span id="page-1-2"></span>**Ponovno namještanje IEEE 1394 modula**

- 1. Postavite IEEE 1394 modul u tijelo računala.
- 2. Ponovno zavijte vijak koji pričvršćuje modul.
- 3. Ukopčajte kabel modula u konektor na matičnoj ploči.
- 4. Ponovno postavite naslon za dlan (pogledajte [Ponovno postavljanje naslona za dlan\)](file:///C:/data/systems/sxl16/cr/sm/palmrest.htm#wp1050987).

**OBAVIJEST:** Prije nego što uključite računalo, ponovno postavite sve vijke i pobrinite se da nijedan zaostali vijak nije ostao u unutrašnjosti računala.<br>Ako to ne napravite, možete oštetiti računalo.

#### <span id="page-3-0"></span> **Konektor AC adaptera Dell™ Studio XPS™ 1640 Servisni priručnik**

[Uklanjanje konektora AC adaptera](#page-3-1)

**Ponovno namještanje konektora AC** 

OPREZ: Prije rada na unutrašnjosti računala pročitajte sigurnosne upute koje ste dobili s računalom. Dodatne sigurnosne informacije potražite na<br>početnoj stranici za sukladnost sa zakonskim odredbama na www.dell.com/regula

**OBAVIJEST:** Kako biste izbjegli elektrostatičko pražnjenje, uzemljite se koristeći ručnu traku za uzemljenje ili povremeno dotaknite neobojenu metalnu 0 površinu (poput stražnje ploče) na računalu.

 $\bullet$ **OBAVIJEST**: Samo ovlašteni serviser smije vršiti popravke na vašem računalu. Jamstvo ne pokriva štetu nastalu servisiranjem koje nije odobrila tvrtka<br>Dell.

**OBAVIJEST:** Kako biste izbjegli oštećivanje matične ploče, prije rada u unutrašnjosti računala morate ukloniti glavnu bateriju (pogledajte Prije radova<br>Da unutarnim dijelovima vašeg računala) 0 na unutarniim dijelovima vaš

# <span id="page-3-1"></span>**Uklanjanje konektora AC adaptera**

- 1. Slijedite upute u [Prije po](file:///C:/data/systems/sxl16/cr/sm/before.htm#wp1435071)četka.
- 2. Uklonite sklop zaslona (pogledajte [Uklanjanje sklopa zaslona\)](file:///C:/data/systems/sxl16/cr/sm/display.htm#wp1217088).
- 3. Uklonite matičnu ploču (pogledajte Vađ[enje mati](file:///C:/data/systems/sxl16/cr/sm/sysboard.htm#wp1032066)čne ploče).
- 4. Odvijte vijak koji pričvršćuje konektor AC adaptera.
- 5. Uklonite kabel AC adaptera iz vodilice.
- 6. Podignite konektor i kabel iz tijela računala.

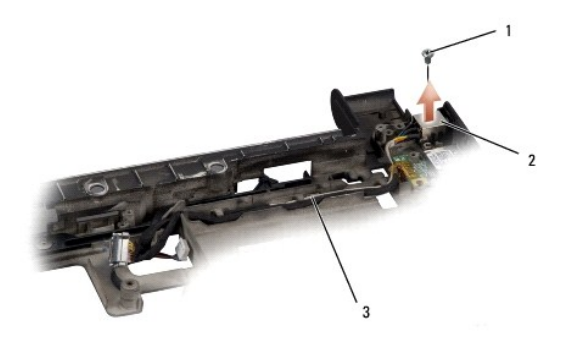

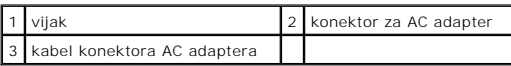

# <span id="page-3-2"></span>**Ponovno namještanje konektora AC adaptera**

- 1. Postavite konektor AC adaptera u tijelo računala.
- 2. Ponovno zavijte vijak koji pričvršćuje konektor AC adaptera.
- 3. Provucite kabel AC adaptera kroz vodilicu.

**OBAVIJEST:** Prije nego što uključite računalo, ponovno postavite sve vijke i pobrinite se da nijedan zaostali vijak nije ostao u unutrašnjosti računala.<br>Ako to ne napravite, možete oštetiti računalo.

4. Ponovno postavite matičnu ploču (pogledajte [Ponovno postavljanje mati](file:///C:/data/systems/sxl16/cr/sm/sysboard.htm#wp1027497)čne ploče).

5. Ponovno postavite sklop zaslona (pogledajte Ponovno namješ[tanje sklopa zaslona\)](file:///C:/data/systems/sxl16/cr/sm/display.htm#wp1183623).

<span id="page-5-0"></span> **Audio ploča** 

**Dell™ Studio XPS™ 1640 Servisni priručnik** 

- [Uklanjanje Audio plo](#page-5-1)če
- **Ponovno postavljanje A**

OPREZ: Prije rada na unutrašnjosti računala pročitajte sigurnosne upute koje ste dobili s računalom. Dodatne sigurnosne informacije potražite na<br>početnoj stranici za sukladnost sa zakonskim odredbama na www.dell.com/regula

0 **OBAVIJEST:** Kako biste izbjegli elektrostatičko pražnjenje, uzemljite se koristeći ručnu traku za uzemljenje ili povremeno dotaknite neobojenu metalnu<br>površinu (poput stražnje ploče) na računalu.

0 **OBAVIJEST**: Samo ovlašteni serviser smije vršiti popravke na vašem računalu. Jamstvo ne pokriva štetu nastalu servisiranjem koje nije odobrila tvrtka<br>Dell.

**OBAVIJEST:** Kako biste izbjegli oštećivanje matične ploče, prije rada u unutrašnjosti računala morate ukloniti glavnu bateriju (pogledajte Prije radova<br>Da unutarnijm dijelovima vašeg računala) 0 na unutarniim dijelovima vaš

# <span id="page-5-1"></span>**Uklanjanje Audio ploče**

- 1. Slijedite upute u [Prije po](file:///C:/data/systems/sxl16/cr/sm/before.htm#wp1435071)četka.
- 2. Uklonite naslon za dlan (pogledajte [Uklanjanje sklopa naslona za dlan\)](file:///C:/data/systems/sxl16/cr/sm/palmrest.htm#wp1044787).
- 3. Iskopčajte kabel audio ploče iz konektora na audio ploči i matičnoj ploči.
- 4. Uklonite plastičnu traku statusnih indikatora uređaja.
- 5. Iskopčajte audio kabel uzemljenja iz matične ploče i konektora na audio ploči i uklonite ga iz tijela računala.
- 6. Odvijte dva vijka koja pričvršćuju audio ploču.
- 7. Podignite audio ploču iz tijela računala.

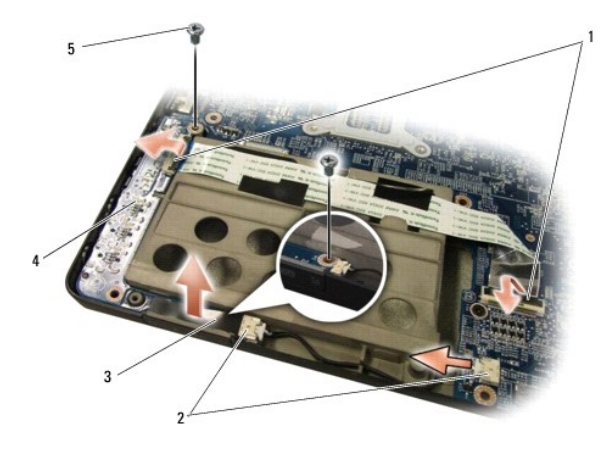

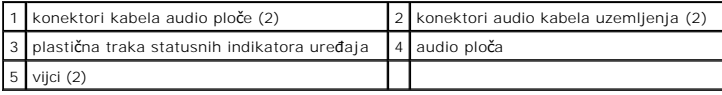

## <span id="page-5-2"></span>**Ponovno postavljanje Audio ploče**

- 1. Postavite audio ploču u tijelo računala.
- 2. Ponovno zavijte dva vijka koja pričvršćuju audio ploču.
- 3. Ukopčajte kabel audio ploče u konektore na audio ploči i matičnoj ploči.
- 4. Ponovno namjestite plastičnu traku statusnih indikatora uređaja.
- 5. Ponovno namjestite audio kabel uzemljenja i ukopčajte ga u konektore na matičnoj ploči i audio ploči.

**OBAVIJEST:** Prije nego što uključite računalo, ponovno postavite sve vijke i pobrinite se da nijedan zaostali vijak nije ostao u unutrašnjosti računala.<br>Ako to ne napravite, možete oštetiti računalo.

6. Ponovno postavite oslonac za ruku (pogledajte [Ponovno postavljanje naslona za dlan](file:///C:/data/systems/sxl16/cr/sm/palmrest.htm#wp1050987)).

# <span id="page-7-0"></span> **Osnovni pokrov**

**Dell™ Studio XPS™ 1640 Servisni priručnik** 

- [Uklanjanje osnovnog pokrova](#page-7-1) namještanje
- 

OPREZ: Prije rada na unutrašnjosti računala pročitajte sigurnosne upute koje ste dobili s računalom. Dodatne sigurnosne informacije potražite na<br>početnoj stranici za sukladnost sa zakonskim odredbama na www.dell.com/regula

- OPREZ: Prije izvođenja ovih postupaka, isključite računalo, isključite AC adapter iz električne utičnice i računala, isključite modem iz zidnog<br>konektora i računala te uklonite sve vanjske kabele iz računala.
- **OBAVIJEST:** Kako biste izbjegli elektrostatsko pražnjenje, uzemljite se koristeći ručnu traku za uzemljenje ili povremeno dotaknite neobojenu metalnu površinu (poput konektora na poleđini računala).

0 **OBAVIJEST:** Samo ovlašteni serviser smije vršiti popravke na vašem računalu. Jamstvo ne pokriva štetu nastalu servisiranjem koje nije odobrila tvrtka<br>Dell.

**OBAVIJEST:** Kako biste izbjegli oštećivanje matične ploče, prije rada u unutrašnjosti rač[unala morate ukloniti glavnu bateriju \(pogledajte Prije radova](file:///C:/data/systems/sxl16/cr/sm/before.htm#wp1435099)  Ο <u>na unutarnjim dijelovima vašeg računala</u>).

## <span id="page-7-1"></span>**Uklanjanje osnovnog pokrova**

- 1. Vodite računa da je računalo isključeno.
- 2. Uklonite bateriju (pogledajte [Prije radova na unutarnjim dijelovima va](file:///C:/data/systems/sxl16/cr/sm/before.htm#wp1435099)šeg računala).
- 3. Odvijte deset pričvrsnih vijaka iz osnovnog pokrova i podignite pokrov s računala pod kutom prikazanim na slici.

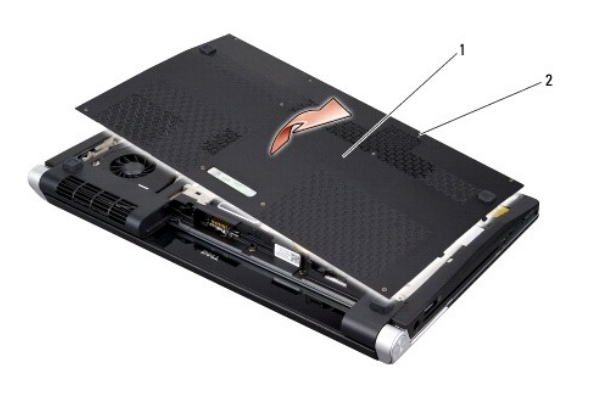

**OPREZ: Ne dotičite hladilo procesora. Dijelove procesora smije ukloniti samo obučeno osoblje podrške.** 

# <span id="page-7-2"></span>**Ponovno namještanje osnovnog pokrova**

1. Poravnajte pločice na osnovnom pokrovu sa dnom računala.

osnovni pokrov 2 pričvrsni vijci (10)

- 2. Pritegnite deset pričvrsnih vijaka na osnovnom pokrovu.
- 3. Umetnite bateriju u odjeljak za bateriju sve dok ne uskoči na mjesto.

#### <span id="page-8-0"></span> **Sklop jezička baterije Dell™ Studio XPS™ 1640 Servisni priručnik**

**·** [Uklanjanje sklopa jezi](#page-8-1)čka baterije

**[Ponovno sastavljanje sklopa jezi](#page-8-2)čka** 

OPREZ: Prije rada na unutrašnjosti računala pročitajte sigurnosne upute koje ste dobili s računalom. Dodatne sigurnosne informacije potražite na<br>početnoj stranici za sukladnost sa zakonskim odredbama na www.dell.com/regula

**OBAVIJEST:** Kako biste izbjegli elektrostatičko pražnjenje, uzemljite se koristeći ručnu traku za uzemljenje ili povremeno dotaknite neobojenu metalnu c površinu (poput stražnje ploče) na računalu.

0 **OBAVIJEST**: Samo ovlašteni serviser smije vršiti popravke na vašem računalu. Jamstvo ne pokriva štetu nastalu servisiranjem koje nije odobrila tvrtka<br>Dell.

**OBAVIJEST:** Kako biste izbjegli oštećivanje matične ploče, prije rada u unutrašnjosti računala morate ukloniti glavnu bateriju (pogledajte Prije radova<br>Da unutarnijm dijelovima vašeg računala) Ο na unutarniim dijelovima vaš

# <span id="page-8-1"></span>**Uklanjanje sklopa jezička baterije**

- 1. Slijedite upute u [Prije po](file:///C:/data/systems/sxl16/cr/sm/before.htm#wp1435071)četka.
- 2. Uklonite matičnu ploču (pogledajte Vađ[enje mati](file:///C:/data/systems/sxl16/cr/sm/sysboard.htm#wp1032066)čne ploče).
- 3. Odvijte vijak koji pričvršćuje sklop jezička baterije na tijelu računala.
- 4. Uklonite oprugu s kuke koja je osigurava.
- 5. Podignite sklop iz kućišta računala.

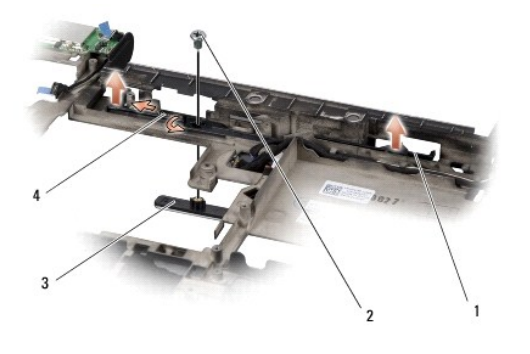

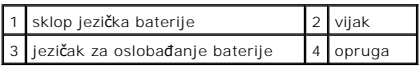

# <span id="page-8-2"></span>**Ponovno sastavljanje sklopa jezička baterije**

- 1. Namjestite sklop jezička baterije u kanal na tijelu računala.
- 2. Ponovno zavijte vijak koji pričvršćuje sklop jezička baterije na tijelu računala.
- 3. Pomoću malog odvijača postavite oprugu na kuku na kućištu računala.

Provjerite da li se novi ugrađeni jezičak slobodno giba prilikom guranja i puštanja.

- 4. Ponovno postavite matičnu ploču (pogledajte [Ponovno postavljanje mati](file:///C:/data/systems/sxl16/cr/sm/sysboard.htm#wp1027497)čne ploče).
- **OBAVIJEST:** Prije nego što uključite računalo, ponovno postavite sve vijke i pobrinite se da nijedan zaostali vijak nije ostao u unutrašnjosti računala. Ako to ne napravite, možete oštetiti računalo.

#### <span id="page-10-0"></span> **Prije početka Dell™ Studio XPS™ 1640 Servisni priručnik**

- **Preporuč[eni alati](#page-10-1)**
- **O** Isključ[ivanje ra](#page-10-2)čun
- [Prije radova na unutarnjim dijelovima va](#page-10-3)šeg računala

Ovo poglavlje pojašnjava postupke za uklanjanje i ugradnju komponenti u vaše računalo. Ako nije drugačije navedeno, za svaki se postupak podrazumijeva:

- l Da ste izvršili korake iz Isključ[ivanje ra](#page-10-2)čunala i [Prije radova na unutarnjim dijelovima va](#page-10-3)šeg računala.
- l Pročitali ste sigurnosne upute koje ste dobili s računalom*.*
- l Komponenta se može zamijeniti ili, ako je kupljena zasebno, instalirati tako da obrnutim redoslijedom primijenite postupak uklanjanja.

## <span id="page-10-1"></span>**Preporučeni alati**

Za izvršavanje postupaka iz ovog dokumenta možda će vam trebati slijedeći alati:

- l Mali ravni odvijač
- l Phillipsov odvijač
- l Okasti ključ
- l Alat za izvlačenje procesora
- l CD za ažuriranje BIOS-a

#### <span id="page-10-2"></span>**Isključivanje računala**

**OBAVIJEST:** Kako biste izbjegli gubitak podataka, prije isključivanja računala spremite i zatvorite sve otvorene datoteke i zatvorite sve otvorene Θ programe.

- 1. Spremite i zatvorite sve otvorene datoteke i zatvorite sve otvorene programe.
- 2. U operativnom sustavu Microsoft® Windows Vista®, kliknite **Start** , kliknite na strelicu i zatim kliknite na **Shut Down** (Isključi).

Računalo će se isključiti nakon što se dovrši postupak odjave operacijskog sustava.

3. Provjerite da li su računalo i svi vanjski uređaji isključeni. Ako se vaše računalo i priključeni uređaji nisu automatski isključili nakon odjave operacijskog<br>sustava, kako biste ih isključili, pritisnite i barem 8 seku

# <span id="page-10-3"></span>**Prije radova na unutarnjim dijelovima vašeg računala**

Zbog zaštitite vašeg računala od mogućih oštećenja i zbog vaše osobne zaštite, pridržavajte se slijedećih uputa o sigurnosti.

**OPREZ: Prije nego započnete bilo koji postupak u ovom odlomku, pročitajte sigurnosne upute koje ste dobili s računalom.** 

- Θ **OBAVIJEST:** Pažljivo rukujte s komponentama i karticama. Ne dodirujte kontakte na komponentama ili na kartici. Karticu pridržavajte za njene rubove. Komponente poput procesora pridržavajte za rubove, a ne za pinove.
- $\bullet$ **OBAVIJEST:** Samo ovlašteni serviser smije vršiti popravke na vašem računalu. Vaše jamstvo ne pokriva oštećenja uzrokovana servisiranjem koje tvrtka<br>Dell nije ovlastila.
- **OBAVIJEST**: Kada isključujete kabel, povlačite ga za utikač ili za jezičak za povlačenje, a ne za sami kabel. Neki kabeli imaju priključke s jezičcima za<br>blokiranje. Ako iskapčate taj tip kabela, prije iskapčanja pritisni
- **OBAVIJEST:** Kako se računalo ne bi oštetilo, izvršite slijedeće korake prije nego što započnete s radom na računalu.
- 1. Provjerite je li radna površina ravna i čista kako se poklopac računala ne bi ogrebao.
- 2. Isključite računalo (pogledajte Isključ[ivanje ra](#page-10-2)čunala).
- 3. Ako je računalo priključeno na priključnu stanicu, isključite računalo iz priključne stanice. Pregledajte dokumentaciju koju ste dobili zajedno s priključnom stanicom za dodatne upute.

**OBAVIJEST:** Prilikom isključivanja mrežnog kabela, najprije kabel isključite iz računala, a potom iz mrežnog uređaja.

- 4. Iz računala isključite sve telefonske i mrežne kabele.
- 5. Izvadite sve kartice iz utora ExpressCard ili 8 u 1 čitača memorijskih kartica.
- 6. Iskopčajte svoje računalo i sve priključene uređaje iz svih električnih izvora napajanja.

**OBAVIJEST:** Kako biste izbjegli oštećivanje matične ploče, prije servisiranja računala morate ukloniti bateriju iz odjeljka za bateriju.

**OBAVIJEST:** Kako biste izbjegli oštećivanje računala, koristite isključivo bateriju namijenjenu za dotično Dell računalo. Nemojte koristiti baterije namijenjene za druga Dell računala.

- 7. Okrenite računalo.
- 8. Pomaknite jezičak za oslobađanje baterije u stranu.
- 9. Izvucite bateriju iz odjeljka za bateriju.

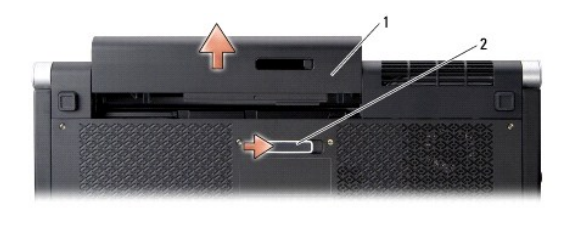

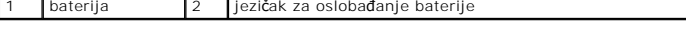

10. Pritisnite gumb za uključivanje kako biste uzemljili matičnu ploču.

#### <span id="page-12-0"></span> **Ažuriranje BIOS-a Flash postupkom Dell™ Studio XPS™ 1640 Servisni priručnik**

- 
- Až[uriranje sustava BIOS sa CD-a](#page-12-1)
- $\bullet$  Ažuriranje sustava BIOS flash

Ako je s novom matičnom pločom isporučen CD za ažuriranje BIOS-a, ažurirajte BIOS s CD-a. Ako nemate CD s programom za ažuriranje BIOS-a, ažurirajte<br>BIOS flash postupkom s tvrdog diska.

## <span id="page-12-1"></span>**Ažuriranje sustava BIOS sa CD-a**

1. Provjerite je li prilagodnik izmjenične struje ispravno priključen i je li baterija pravilno instalirana.

**NAPOMENA:** Ako koristite program za ažuriranje BIOS-a na CD-u, prije umetanja CD-a podesite računalo da se pokrene sa CD-a.

2. Umetnite CD s programom za ažuriranje BIOS-a i ponovno pokrenite računalo.

Slijedite upute koje se pojavljuju na zaslonu. Računalo nastavlja s podizanjem sustava i ažurira BIOS. Nakon dovršenja ažuriranja računalo će se automatski ponovo pokrenuti.

- 3. Pritisnite <F2> za vrijeme POST-a (testiranje komponenti sustava) kako biste otvorili program za postavljanje sustava.
- 4. Odaberite izbornik **Exit** (Izlaz).
- 5. Odaberite **Load Setup Defaults** (Učitaj zadane postavke sustava) kako biste resetirali računalo na zadane postavke.
- 6. Uklonite CD s programom za ažuriranje BIOS-a iz pogona.
- 7. Odaberite **Exit Saving Changes** (Zatvori i spremi postavke) kako biste spremili konfiguracijske promjene.
- 8. Ažuriranje BIOS-a se dovršava i računalo će se ponovno pokrenuti.

# <span id="page-12-2"></span>**Ažuriranje sustava BIOS flash pogonom s tvrdog diska**

- 1. Provjerite je li prilagodnik izmjenične struje priključen, je li glavna baterija pravilno instalirana i je li priključen mrežni kabel.
- 2. Uključite računalo.
- 3. Pronađite datoteku za ažuriranje BIOS-a vašeg računala na **support.dell.com**.
- 4. Kliknite **Download now** (Preuzmi sada) za preuzimanje datoteke.
- 5. Ako se pojavi prozor **Export Compliance Disclaimer**, pritisnite **Yes, I Accept this Agreement** (Da, prihvaćam ovaj sporazum). Pojavit će se prozor **Preuzimanje datoteke**.
- 6. Kliknite **Save this program to disk** (Spremi ovaj program na disk), a zatim kliknite **OK**.

- 7. Kliknite tipku sa strelicom dolje za prikaz izbornika **Spremi u**, odaberite **Radna površina** i zatim **Spremi**. Datoteka se preuzima na vašu radnu površinu.
- 8. Kliknite na **Close** (zatvori) ako se pojavi prozor **Download Complete** (Preuzimanje dovršeno). Ikona datoteke pojavljuje se na radnoj površini, a naziv je jednak preuzetoj datoteci za ažuriranje BIOS-a.
- 9. Dva puta kliknite ikonu datoteke na radnoj površini i slijedite upute na zaslonu.

Pojavit će se prozor **Spremi u**.

#### <span id="page-14-0"></span> **Baterija na matičnoj ploči Dell™ Studio XPS™ 1640 Servisni priručnik**

[Uklanjanje baterije na mati](#page-14-1)čnoj ploči

**P** Ponovno postavljanje baterije na ma

OPREZ: Prije rada na unutrašnjosti računala pročitajte sigurnosne upute koje ste dobili s računalom. Dodatne sigurnosne informacije potražite na<br>početnoj stranici za sukladnost sa zakonskim odredbama na www.dell.com/regula

**OBAVIJEST:** Kako biste izbjegli elektrostatsko pražnjenje, uzemljite se koristeći ručnu traku za uzemljenje ili povremeno dotaknite neobojenu metalnu 0 površinu (poput konektora na poleđini računala).

0 **OBAVIJEST**: Samo ovlašteni serviser smije vršiti popravke na vašem računalu. Jamstvo ne pokriva štetu nastalu servisiranjem koje nije odobrila tvrtka<br>Dell.

**OBAVIJEST:** Kako biste izbjegli oštećivanje matične ploče, prije rada u unutrašnjosti računala morate ukloniti glavnu bateriju (pogledajte Prije radova<br>Da unutarnijm dijelovima vašeg računala) 0 na unutarniim dijelovima vaš

# <span id="page-14-1"></span>**Uklanjanje baterije na matičnoj ploči**

- 1. Slijedite upute u [Prije po](file:///C:/data/systems/sxl16/cr/sm/before.htm#wp1435071)četka.
- 2. Uklonite osnovni pokrov (pogledajte [Uklanjanje osnovnog pokrova\)](file:///C:/data/systems/sxl16/cr/sm/basecvr.htm#wp1223484).
- 3. Iskopčajte kabel baterije iz konektora na matičnoj ploči.
- 4. Podignite bateriju na matičnoj ploči iz računala.

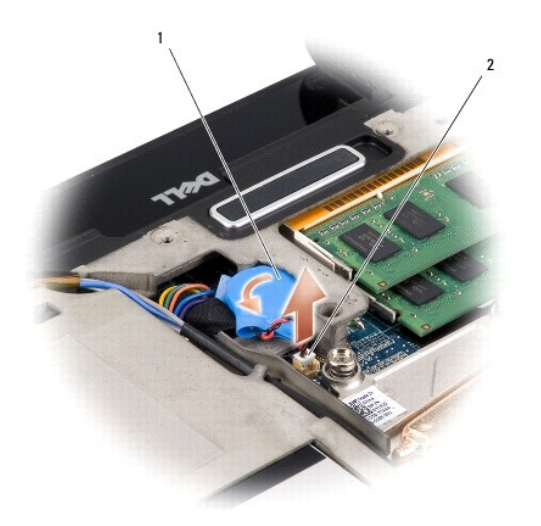

1 baterija na matičnoj ploči 2 konektor kabela baterije na matičnoj ploči

# <span id="page-14-2"></span>**Ponovno postavljanje baterije na matičnu ploču**

- 1. Ponovno umetnite bateriju na matičnoj ploči.
- 2. Ukopčajte kabel baterije u konektor na matičnoj ploči.
- 3. Ponovno namjestite osnovni pokrov (pogledajte Ponovno namješ[tanje osnovnog pokrova\)](file:///C:/data/systems/sxl16/cr/sm/basecvr.htm#wp1217063).
- 4. Umetnite bateriju u odjeljak za bateriju sve dok ne uskoči na mjesto.

<span id="page-16-0"></span> **Procesor** 

**Dell™ Studio XPS™ 1640 Servisni priručnik** 

[Uklanjanje procesora](#page-16-1)

O Ugradnja proces

OPREZ: Prije rada na unutrašnjosti računala pročitajte sigurnosne upute koje ste dobili s računalom. Dodatne sigurnosne informacije potražite na<br>početnoj stranici za sukladnost sa zakonskim odredbama na www.dell.com/regula

**OBAVIJEST:** Kako biste izbjegli elektrostatsko pražnjenje, uzemljite se koristeći ručnu traku za uzemljenje ili povremeno dotaknite neobojenu metalnu c površinu (poput konektora na poleđini računala).

0 **OBAVIJEST:** Kako biste izbjegli isprekidan kontakt između ekscentričnog vijka ZIF-utora i procesora prilikom uklanjanja ili ponovnog namještanja<br>procesora, kod okretanja ekscentričnog vijka laganim pritiskom pritisnite sr

 $\bullet$ **OBAVIJEST:** Kako biste izbjegli oštećivanje procesora, prilikom odvijanja ekscentričnog vijka, držite odvijač okomito u odnosu na procesor.

O **OBAVIJEST**: Samo ovlašteni serviser smije vršiti popravke na vašem računalu. Jamstvo ne pokriva štetu nastalu servisiranjem koje nije odobrila tvrtka<br>Dell.

**OBAVIJEST:** Kako biste izbjegli oštećivanje matične ploče, prije rada u unutrašnjosti rač[unala morate ukloniti glavnu bateriju \(pogledajte Prije radova](file:///C:/data/systems/sxl16/cr/sm/before.htm#wp1435099)  na unutarnjim dijelovima vašeg računala).

#### <span id="page-16-1"></span>**Uklanjanje procesora**

- 1. Slijedite upute u [Prije po](file:///C:/data/systems/sxl16/cr/sm/before.htm#wp1435071)četka.
- 2. Uklonite osnovni pokrov (pogledajte [Uklanjanje osnovnog pokrova\)](file:///C:/data/systems/sxl16/cr/sm/basecvr.htm#wp1223484)
- 3. Uklonite stražnje pokrove (pogledajte [Uklanjanje stra](file:///C:/data/systems/sxl16/cr/sm/rearcap.htm#wp1223484)žnjih pokrova).
- 4. Uklonite sklop hladila procesora (pogledajte [Uklanjanje sklopa hladila procesora\)](file:///C:/data/systems/sxl16/cr/sm/cpucool.htm#wp1119269)

**OBAVIJEST:** Prilikom uklanjanja, izvucite procesor ravno prema gore. Pazite da ne savijete nožice procesora.

5. Za oslobađanje ZIF utora uporabite mali ravni odvijač i okrenite ekscentrični vijak ZIF utora u smjeru obrnutom od kazaljke na satu dok ekscentar ne blokira okretanje vijka.

Ekscentrični vijak ZIF-utora pričvršćuje procesor na matičnoj ploči. Zabilježite položaj strelice na ekscentričnom vijku ZIF-utora.

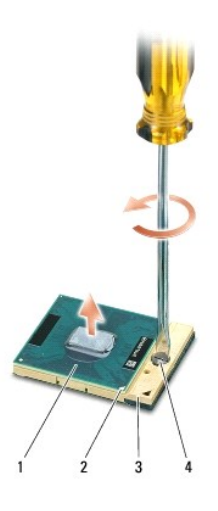

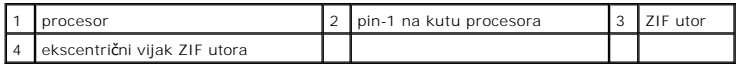

6. Prilikom uklanjanja, uporabite alat za izvlačenje procesora.

## <span id="page-17-0"></span>**Ugradnja procesora**

 $\bullet$ **OBAVIJEST:** Prije namještanja modula procesora, pobrinite se da blokada s ekscentrom bude u potpuno otvorenom položaju. Za pravilno namještanje procesora u ZIF utor nije potrebna sila.

**OBAVIJEST:** Ukoliko procesor nije pravilno namješten, može doći do isprekidanog kontakta ili do trajnog oštećivanja mikroprocesora i ZIF utora.

1. Poravnajte pin-1 kut procesora tako da bude usmjeren prema trokutu na ZIF utoru i umetnite procesor u ZIF utor.

Kada se procesor pravilno namjesti, sva četiri kuta su poravnata u istoj visini. Ukoliko je jedan kut viši od ostalih, tada modul nije pravilno postavljen.

**OBAVIJEST:** Kako biste izbjegli isprekidan kontakt između ekscentričnog vijka ZIF-utora i procesora prilikom uklanjanja ili ponovnog namještanja<br>procesora, kod okretanja ekscentričnog vijka laganim pritiskom pritisnite sr

2. Zatvorite ZIF utor okretanjem ekscentričnog vijka u smjeru kazaljke na satu kako biste pričvrstili procesor na matičnoj ploči.

3. Uklonite zaštitu s poleđine termalnih ploča hladila u kompletu i prislonite ploče na dijelove hladila procesora koje prekrivaju glavni procesor i grafički procesor.

**NAPOMENA:** Ako mijenjate procesor, ventilator ili matičnu ploču, uporabite novu termalnu pločicu isporučenu u kompletu hladila procesora kako biste<br>osigurali zadovoljavajuće prenošenje topline. Stare termalne pločice ne k

4. Ponovno postavite sklop hladila procesora (pogledajte [Ponovno postavljanje sklopa hladila procesora](file:///C:/data/systems/sxl16/cr/sm/cpucool.htm#wp1122720)).

- 5. [Ponovno namje](file:///C:/data/systems/sxl16/cr/sm/rearcap.htm#wp1217063)stite stražnje pokrove (pogledajte Ponovno namještanje stražnjih pokrova).
- 6. Ponovno namjestite osnovni pokrov (pogledajte Ponovno namješ[tanje osnovnog pokrova\)](file:///C:/data/systems/sxl16/cr/sm/basecvr.htm#wp1217063).
- 7. Umetnite bateriju u odjeljak za bateriju sve dok ne uskoči na mjesto.
- 8. Ažurirajte BIOS pomoću CD-a za ažuriranje BIOS-a (pogledajte Až[uriranje BIOS-a Flash postupkom\)](file:///C:/data/systems/sxl16/cr/sm/bios.htm#wp1084976).

#### <span id="page-18-0"></span> **Sklop hladila procesora Dell™ Studio XPS™ 1640 Servisni priručnik**

**O** Uklanianie sklopa hladila procesora

mo postavljanje sklopa hladila

OPREZ: Prije rada na unutrašnjosti računala pročitajte sigurnosne upute koje ste dobili s računalom. Dodatne sigurnosne informacije potražite na<br>početnoj stranici za sukladnost sa zakonskim odredbama na www.dell.com/regula

**OBAVIJEST:** Kako biste izbjegli elektrostatsko pražnjenje, uzemljite se koristeći ručnu traku za uzemljenje ili povremeno dotaknite neobojenu metalnu Θ površinu (poput konektora na poleđini računala).

◒ **OBAVIJEST**: Samo ovlašteni serviser smije vršiti popravke na vašem računalu. Jamstvo ne pokriva štetu nastalu servisiranjem koje nije odobrila tvrtka<br>Dell.

**OBAVIJEST:** Kako biste izbjegli oštećivanje matične ploče, prije rada u unutrašnjosti računala morate ukloniti glavnu bateriju (pogledajte Prije radova<br>Da unutarnijm dijelovima vašeg računala)  $\bullet$ na unutarniim dijelovima v

#### <span id="page-18-1"></span>**Uklanjanje sklopa hladila procesora**

- 1. Slijedite upute u [Prije po](file:///C:/data/systems/sxl16/cr/sm/before.htm#wp1435071)četka.
- 2. Uklonite osnovni pokrov (pogledajte [Uklanjanje osnovnog pokrova\)](file:///C:/data/systems/sxl16/cr/sm/basecvr.htm#wp1223484).
- 3. Uklonite stražnje pokrove (pogledajte [Uklanjanje stra](file:///C:/data/systems/sxl16/cr/sm/rearcap.htm#wp1223484)žnjih pokrova).
- 4. Odvijte sedam pričvrsnih vijka koji pričvršćuju hladilo procesora na matičnoj ploči.
- 5. Podignite hladilo procesora iz računala.

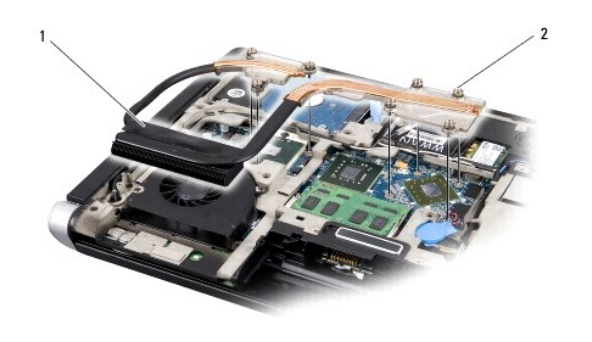

sklop hladila procesora 2 pričvrsni vijci (7)

## <span id="page-18-2"></span>**Ponovno postavljanje sklopa hladila procesora**

**NAPOMENA:** Ovim postupkom se podrazumijeva da ste već uklonili hladilo procesora i da ste spremni zamijeniti ga.

1. Uklonite zaštitu s poleđine termalnih ploča hladila na novom hladilu procesora.

**NAPOMENA:** Ako mijenjate hladilo procesora, termalne ploče će biti zakačene na novom hladilu procesora. Stare termalne pločice ne koristite ponovno.

- 2. Postavite hladilo procesora na matičnu ploču.
- 3. Zavijte sedam pričvrsnih vijka koji pričvršćuju hladilo procesora na matičnoj ploči.
- 4. [Ponovno namje](file:///C:/data/systems/sxl16/cr/sm/rearcap.htm#wp1217063)stite stražnje pokrove (pogledajte Ponovno namještanje stražnjih pokrova).
- 5. Ponovno namjestite osnovni pokrov (pogledajte Ponovno namješ[tanje osnovnog pokrova\)](file:///C:/data/systems/sxl16/cr/sm/basecvr.htm#wp1217063).

6. Umetnite bateriju u odjeljak za bateriju sve dok ne uskoči na mjesto.

## <span id="page-20-0"></span> **Sklop zaslona**

**Dell™ Studio XPS™ 1640 Servisni priručnik** 

- [Uklanjanje sklopa zaslona](#page-20-1)
- **Ponovno namještanje sklop**
- OPREZ: Prije rada na unutrašnjosti računala pročitajte sigurnosne upute koje ste dobili s računalom. Dodatne sigurnosne informacije potražite na<br>početnoj stranici za sukladnost sa zakonskim odredbama na www.dell.com/regula **OBAVIJEST:** Kako biste izbjegli elektrostatsko pražnjenje, uzemljite se koristeći ručnu traku za uzemljenje ili povremeno dotaknite neobojenu metalnu 0 površinu (poput konektora na poleđini računala).
- **OBAVIJEST**: Samo ovlašteni serviser smije vršiti popravke na vašem računalu. Jamstvo ne pokriva štetu nastalu servisiranjem koje nije odobrila tvrtka<br>Dell.
- **OBAVIJEST:** Kako biste izbjegli oštećivanje matične ploče, prije rada u unutrašnjosti računala morate ukloniti glavnu bateriju (pogledajte Prije radova<br>na unutarnijm dijelovima vašeg računala). 0 na unutarnjim dijelovima vaše
- **OBAVIJEST:** Kako biste izbjegli oštećivanje zaslona, na terenu ne smijete rastavljati sklop vašeg zaslona od ruba do ruba.

## <span id="page-20-1"></span>**Uklanjanje sklopa zaslona**

- 1. Slijedite upute u [Prije po](file:///C:/data/systems/sxl16/cr/sm/before.htm#wp1435071)četka.
- 2. Uklonite naslon za dlan (pogledajte [Uklanjanje sklopa naslona za dlan\)](file:///C:/data/systems/sxl16/cr/sm/palmrest.htm#wp1044787).
- 3. Uklonite optički pogon (pogledajte [Uklanjanje opti](file:///C:/data/systems/sxl16/cr/sm/optical.htm#wp1044846)čkog pogona).
- 4. Zapamtite kako su raspoređeni kabeli Mini-Card kartice i pažljivo izvucite antenske kabele Mini-Card kartice iz vodilica.

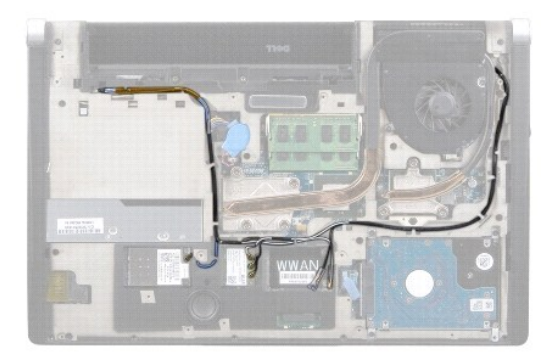

5. Odvijte dva vijka iz tijela računala.

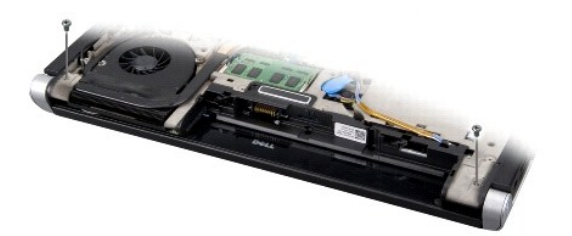

- 6. Okrenite računalo.
- 7. Izvucite kabele Mini-Card kartice kroz matičnu ploču, tako da se odvoje od kućišta računala.
- 8. Zapamtite kako su raspoređeni kabeli zaslona, kamere i napajanja/indikatora baterije te pažljivo izvucite kabele iz vodilica.

<span id="page-21-0"></span>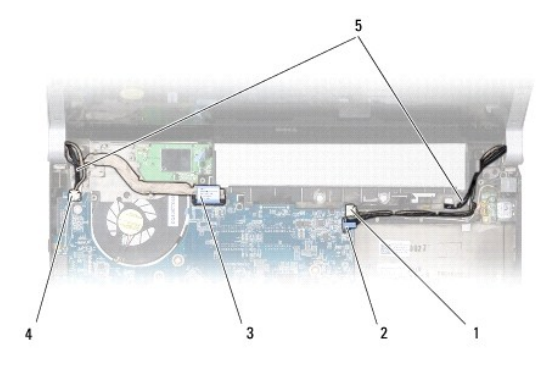

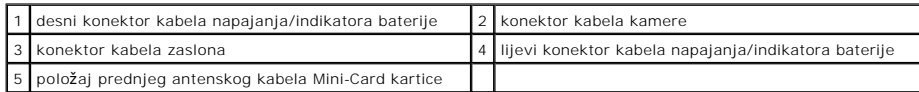

9. Iskopčajte desni kabel napajanja/indikatora baterije, lijevi kabel napajanja/indikatora baterije, kabel zaslona i kabel kamere iz konektora na matičnoj ploči.

10. Odvijte vijak kabela zaslona.

11. Odvijte četiri vijka (po dva na svakoj strani) koji pričvršćuju sklop zaslona na tijelu računala.

12. Podignite sklop zaslona iz računala.

**OBAVIJEST:** Kako biste izbjegli oštećivanje zaslona, na terenu ne smijete rastavljati sklop vašeg zaslona od ruba do ruba.

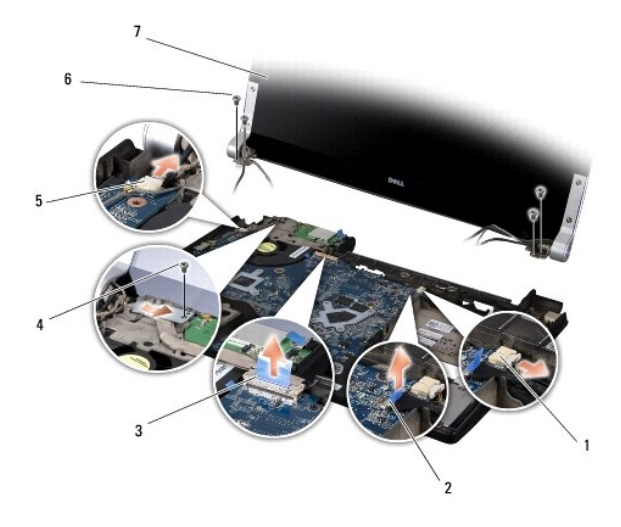

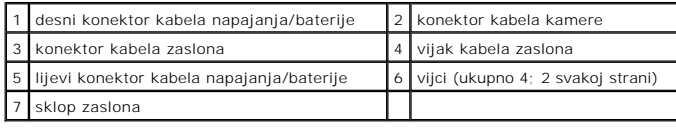

# <span id="page-21-1"></span>**Ponovno namještanje sklopa zaslona**

**OBAVIJEST:** Kako biste izbjegli oštećivanje zaslona, na terenu ne smijete rastavljati sklop vašeg zaslona od ruba do ruba.

- 1. Postavite sklop zaslona na njegovo mjesto i zavijte četiri vijka (po dva na svakoj strani) koji pričvršćuju sklop zaslona.
- 2. Postavite desni kabel napajanja/indikatora baterije, lijevi kabel napajanja/indikatora baterije, kabel zaslona i kabel kamere u vodilice i ukopčajte ih u odgovarajuće konektore na matičnoj ploči.
- 3. Postavite antenske kabele Mini-Card kartice u vodilice na naslonu za dlan i provucite ih kroz matičnu ploču.
- 4. Ponovno zavijte dva vijka u tijelo računala.
- 5. Provucite Mini-Card antenske kabele kroz njihove vodilice u tijelu računala.
- 6. Ponovno postavite optički pogon (pogledajte [Ponovno namje](file:///C:/data/systems/sxl16/cr/sm/optical.htm#wp1044788)štanje optičkog pogona).
- 7. Ponovno postavite naslon za dlan (pogledajte [Ponovno postavljanje naslona za dlan\)](file:///C:/data/systems/sxl16/cr/sm/palmrest.htm#wp1050987).

**OBAVIJEST:** Prije nego što uključite računalo, ponovno postavite sve vijke i pobrinite se da nijedan zaostali vijak nije ostao u unutrašnjosti računala.<br>Ako to ne napravite, možete oštetiti računalo.

#### <span id="page-23-0"></span> **eSATA konektor Dell™ Studio XPS™ 1640 Servisni priručnik**

- [Uklanjanje eSATA konektora](#page-23-1) **O** Ponovno namješ[tanje eSATA konektora](#page-23-2)
- OPREZ: Prije rada na unutrašnjosti računala pročitajte sigurnosne upute koje ste dobili s računalom. Dodatne sigurnosne informacije potražite na<br>početnoj stranici za sukladnost sa zakonskim odredbama na www.dell.com/regula
- **OBAVIJEST:** Kako biste izbjegli elektrostatičko pražnjenje, uzemljite se koristeći ručnu traku za uzemljenje ili povremeno dotaknite neobojenu metalnu 0 površinu (poput stražnje ploče) na računalu.

0 **OBAVIJEST**: Samo ovlašteni serviser smije vršiti popravke na vašem računalu. Jamstvo ne pokriva štetu nastalu servisiranjem koje nije odobrila tvrtka<br>Dell.

**OBAVIJEST:** Kako biste izbjegli oštećivanje matične ploče, prije rada u unutrašnjosti računala morate ukloniti glavnu bateriju (pogledajte *Prije radova*<br>na unutarnijm dijelovima vašeg računala). 0 na unutarnjim dijelovima vaš

## <span id="page-23-1"></span>**Uklanjanje eSATA konektora**

- 1. Slijedite upute u [Prije po](file:///C:/data/systems/sxl16/cr/sm/before.htm#wp1435071)četka.
- 2. Uklonite matičnu ploču (pogledajte Vađ[enje mati](file:///C:/data/systems/sxl16/cr/sm/sysboard.htm#wp1032066)čne ploče).
- 3. Odvijte vijak koji pričvršćuje eSATA konektor.
- 4. Uklonite eSATA kabel iz vodilice.
- 5. Podignite konektor i kabel iz tijela računala.

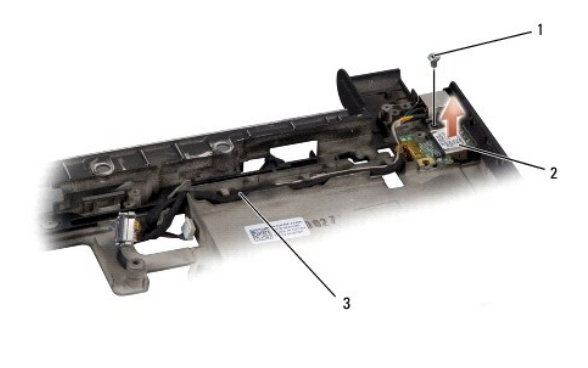

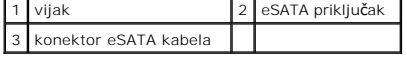

# <span id="page-23-2"></span>**Ponovno namještanje eSATA konektora**

- 1. Postavite eSATA konektor u tijelo računala.
- 2. Ponovno zavijte vijak koji pričvršćuje eSATA konektor.
- 3. Provucite eSATA kabel kroz vodilicu.

**OBAVIJEST:** Prije nego što uključite računalo, ponovno postavite sve vijke i pobrinite se da nijedan zaostali vijak nije ostao u unutrašnjosti računala. Ako to ne napravite, možete oštetiti računalo.

4. Ponovno postavite matičnu ploču (pogledajte [Ponovno postavljanje mati](file:///C:/data/systems/sxl16/cr/sm/sysboard.htm#wp1027497)čne ploče).

<span id="page-25-0"></span> **Ventilator** 

**Dell™ Studio XPS™ 1640 Servisni priručnik** 

- [Uklanjanje ventilatora](#page-25-1)
- **Ponovno namještanje**

OPREZ: Prije rada na unutrašnjosti računala pročitajte sigurnosne upute koje ste dobili s računalom. Dodatne sigurnosne informacije potražite na<br>početnoj stranici za sukladnost sa zakonskim odredbama na www.dell.com/regula

0 **OBAVIJEST:** Kako biste izbjegli elektrostatsko pražnjenje, uzemljite se koristeći ručnu traku za uzemljenje ili povremeno dotaknite neobojenu metalnu<br>površinu (poput konektora na poleđini računala).

0 **OBAVIJEST**: Samo ovlašteni serviser smije vršiti popravke na vašem računalu. Jamstvo ne pokriva štetu nastalu servisiranjem koje nije odobrila tvrtka<br>Dell.

**OBAVIJEST:** Kako biste izbjegli oštećivanje matične ploče, prije rada u unutrašnjosti računala morate ukloniti glavnu bateriju (pogledajte Prije radova<br>Da unutarnijm dijelovima vašeg računala) 0 na unutarnijm dijelovima vaš

## <span id="page-25-1"></span>**Uklanjanje ventilatora**

- 1. Slijedite upute u [Prije po](file:///C:/data/systems/sxl16/cr/sm/before.htm#wp1435071)četka.
- 2. Uklonite osnovni pokrov (pogledajte [Uklanjanje osnovnog pokrova\)](file:///C:/data/systems/sxl16/cr/sm/basecvr.htm#wp1223484).
- 3. Uklonite stražnje pokrove (pogledajte [Uklanjanje stra](file:///C:/data/systems/sxl16/cr/sm/rearcap.htm#wp1223484)žnjih pokrova).
- 4. Uklonite sklop hladila procesora (pogledajte [Uklanjanje sklopa hladila procesora\)](file:///C:/data/systems/sxl16/cr/sm/cpucool.htm#wp1119269).
- 5. Odvijte dva vijka koji pričvršćuju ventilator u tijelu računala.
- 6. Iskopčajte kabel ventilatora iz konektora na matičnoj ploči.
- 7. Podignite ventilator iz računala.

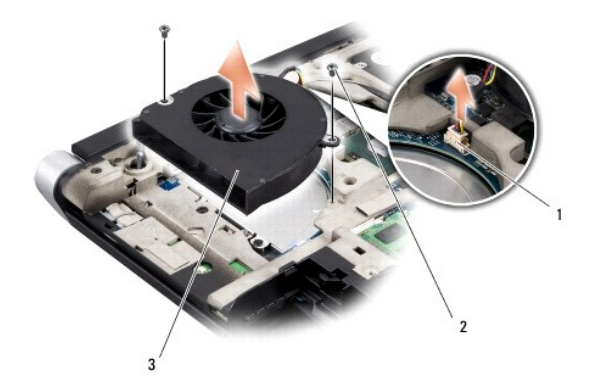

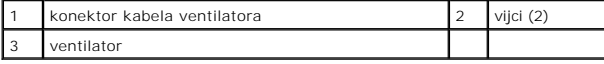

## <span id="page-25-2"></span>**Ponovno namještanje ventilatora**

**NAPOMENA:** Ovim postupkom se podrazumijeva da ste već uklonili ventilator i da ste spremni zamijeniti ga.

- 1. Postavite ventilator u tijelo računala.
- 2. Ukopčajte kabel ventilatora u konektor na matičnoj ploči.
- 3. Ponovno zavijte dva vijka koji pričvršćuju ventilator u tijelu računala.
- 4. Uklonite zaštitu s poleđine termalnih ploča hladila u kompletu i prislonite ploče na dijelove hladila procesora koje prekrivaju glavni procesor i grafički procesor.

**NAPOMENA:** Ako mijenjate procesor, ventilator ili matičnu ploču, uporabite novu termalnu pločicu isporučenu u kompletu hladila procesora kako biste<br>osigurali zadovoljavajuće prenošenje topline. Stare termalne pločice ne k

- 5. Ponovno postavite sklop hladila procesora (pogledajte [Ponovno postavljanje sklopa hladila procesora](file:///C:/data/systems/sxl16/cr/sm/cpucool.htm#wp1122720)).
- 6. [Ponovno namje](file:///C:/data/systems/sxl16/cr/sm/rearcap.htm#wp1217063)stite stražnje pokrove (pogledajte Ponovno namještanje stražnjih pokrova).
- 7. Ponovno namjestite osnovni pokrov (pogledajte Ponovno namješ[tanje osnovnog pokrova\)](file:///C:/data/systems/sxl16/cr/sm/basecvr.htm#wp1217063).
- 8. Umetnite bateriju u odjeljak za bateriju sve dok ne uskoči na mjesto.

#### <span id="page-27-0"></span> **Tvrdi disk**

**Dell™ Studio XPS™ 1640 Servisni priručnik** 

- [Uklanjanje tvrdog diska](#page-27-1)
- $\bullet$  Ponovna ugradnja tvrdo

**OPREZ:** *Nemojte dodirivati* **metalno kućište tvrdog diska ako ste ga uklonili iz računala dok je još vruć.** 

 $\triangle$ OPREZ: Prije rada na unutrašnjosti računala pročitajte sigurnosne upute koje ste dobili s računalom. Dodatne sigurnosne informacije potražite na<br>početnoj stranici za sukladnost sa zakonskim odredbama na www.dell.com/regula

O **OBAVIJEST:** Kako biste spriječili gubitak podataka, prije uklanjanja tvrdog diska isključite vaše računalo (pogledajte <u>Isključ[ivanje ra](file:///C:/data/systems/sxl16/cr/sm/before.htm#wp1435089)čunala</u>). Nemojte<br>ukloniti tvrdi disk dok se računalo nalazi u stanju pripravnosti.

**OBAVIJEST:** Tvrdi diskovi su iznimno osjetljivi. Budite pažljivi pri rukovanju s tvrdim diskom.

0 **OBAVIJEST**: Samo ovlašteni serviser smije vršiti popravke na vašem računalu. Jamstvo ne pokriva štetu nastalu servisiranjem koje nije odobrila tvrtka<br>Dell.

 $\bullet$ **OBAVIJEST:** Kako biste izbjegli oštećivanje matične ploče, prije rada u unutrašnjosti računala morate ukloniti glavnu bateriju (pogledajte Prije radova<br>Da unutarnim dijelovima vašeg računala) na unutarnii

**NAPOMENA:** Tvrtka Dell ne jamči kompatibilnost ili ne pruža podršku za tvrde diskove nabavljene iz drugih izvora osim od tvrtke Dell. Ø

Ø **NAPOMENA:** Ukoliko ugrađujete tvrdi disk čiji proizvođač nije Dell, na novi tvrdi disk morate instalirati operativni sustav, pogonske i uslužne programe (pogledajte *Dell tehnološki priručnik*).

## <span id="page-27-1"></span>**Uklanjanje tvrdog diska**

- 1. Slijedite upute u [Prije po](file:///C:/data/systems/sxl16/cr/sm/before.htm#wp1435071)četka.
- 2. Uklonite osnovni pokrov (pogledajte [Uklanjanje osnovnog pokrova\)](file:///C:/data/systems/sxl16/cr/sm/basecvr.htm#wp1223484).
- 3. Odvijte tri vijka koji pričvršćuju sklop tvrdog diska na tijelu računala.
- 4. Povucite plavi jezičak za izvlačenje tvrdog diska kako biste iskopčali sklop tvrdog diska iz konektora na matičnoj ploči.
- 5. Izvadite sklop tvrdog diska iz tijela računala.
- **OBAVIJEST:** Dok se tvrdi disk nalazi izvan računala, čuvajte ga u zaštitnom antistatičkom pakiranju (pogledajte "Zaštita od elektrostatičkog pražnjenja" u sigurnosnim uputama koje ste dobili s računalom).

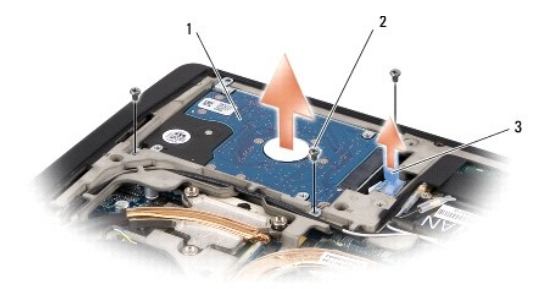

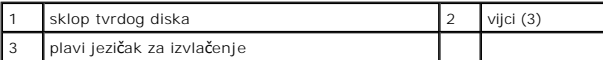

6. Odvijte četiri vijka koji pričvršćuju nosač tvrdog diska na samom disku i uklonite nosač.

<span id="page-28-1"></span>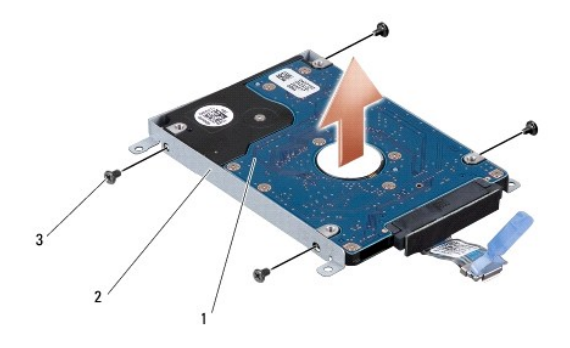

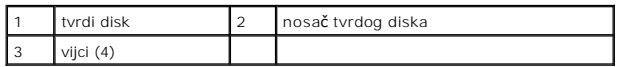

7. Potegnite umetak s konektorom kako biste ga iskopčali iz tvrdog diska.

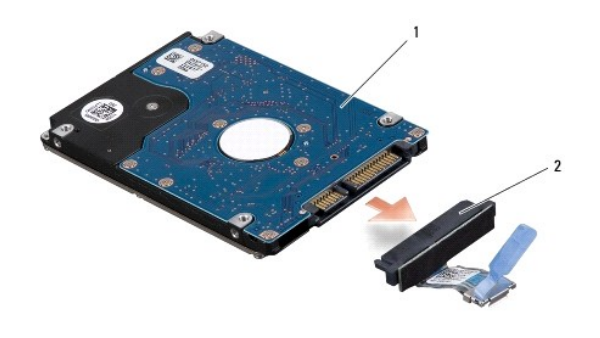

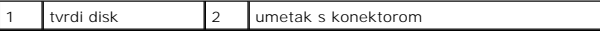

## <span id="page-28-0"></span>**Ponovna ugradnja tvrdog diska**

1. Izvadite novi disk iz ambalažnog pakiranja.

Sačuvajte originalnu ambalažu za pohranjivanje ili slanje tvrdog pogona.

**OBAVIJEST:** Odmjerenim i ravnomjernim pritiskom umetnite tvrdi disk na njegovo mjesto. Prevelikom silom možete oštetiti konektor.

- 2. Ponovno zavijte četiri vijka koji pričvršćuju nosač tvrdog diska na samom tvrdom disku.
- 3. Ukopčajte umetak s konektorom u tvrdi disk.
- 4. Postavite sklop tvrdog diska u tijelo računala.
- 5. Ponovno zavijte tri vijka koji pričvršćuju sklop tvrdog diska na tijelu računala.
- 6. Ponovno namjestite osnovni pokrov (pogledajte Ponovno namješ[tanje osnovnog pokrova\)](file:///C:/data/systems/sxl16/cr/sm/basecvr.htm#wp1217063).
- **OBAVIJEST:** Prije nego što uključite računalo, ponovno postavite sve vijke i pobrinite se da nijedan zaostali vijak nije ostao u unutrašnjosti računala.<br>Ako to ne napravite, možete oštetiti računalo.
- 7. Umetnite bateriju u odjeljak za bateriju sve dok ne uskoči na mjesto.
- 8. Instalirajte operativni sustav za vaše računalo, kao što je potrebno (pogledajte *Dell tehnološki priručnik*).
- 9. Instalirajte pogonske programe i uslužne programe za vaše računalo, kao što je potrebno (pogledajte *Dell tehnološki priručnik*).

<span id="page-30-0"></span> **Tipkovnica** 

**Dell™ Studio XPS™ 1640 Servisni priručnik** 

- [Uklanjanje tipkovnice](#page-30-1)
- vno namieštanie

OPREZ: Prije rada na unutrašnjosti računala pročitajte sigurnosne upute koje ste dobili s računalom. Dodatne sigurnosne informacije potražite na<br>početnoj stranici za sukladnost sa zakonskim odredbama na www.dell.com/regula **OBAVIJEST:** Kako biste izbjegli elektrostatsko pražnjenje, uzemljite se koristeći ručnu traku za uzemljenje ili povremeno dotaknite neobojenu metalnu

0 površinu (poput konektora na poleđini računala).

 $\bullet$ **OBAVIJEST**: Samo ovlašteni serviser smije vršiti popravke na vašem računalu. Jamstvo ne pokriva štetu nastalu servisiranjem koje nije odobrila tvrtka<br>Dell.

**OBAVIJEST:** Kako biste izbjegli oštećivanje matične ploče, prije rada u unutrašnjosti računala morate ukloniti glavnu bateriju (pogledajte Prije radova<br>Da unutarnim dijelovima vašeg računala) 0 na unutarniim dijelovima vaš

## <span id="page-30-1"></span>**Uklanjanje tipkovnice**

- 1. Slijedite upute u [Prije po](file:///C:/data/systems/sxl16/cr/sm/before.htm#wp1435071)četka.
- 2. Uklonite naslon za dlan [\(Uklanjanje sklopa naslona za dlan\)](file:///C:/data/systems/sxl16/cr/sm/palmrest.htm#wp1044787).
- 3. Preokrenite naslon za dlan i iskopčajte kabel za osvjetljenje tipkovnice (raspoloživost varira ovisno o regiji) iz konektora.
- 4. Odvijte trinaest vijaka koji pričvršćuju tipkovnicu na naslonu za dlan.
- 5. Izvadite zaštitu tipkovnice.

**OBAVIJEST:** Tipke na tipkovnici su lomljive, lako ispadnu iz ležišta i teško ih je ponovno namjestiti. Budite pažljivi pri rukovanju i uklanjanju tipkovnice.

6. Podignite tipkovnicu iz naslona za dlan.

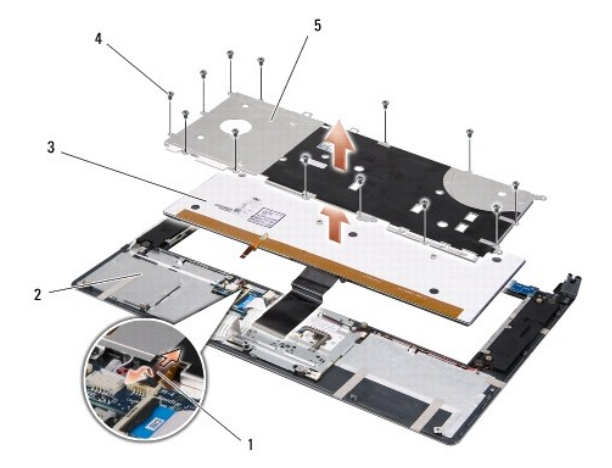

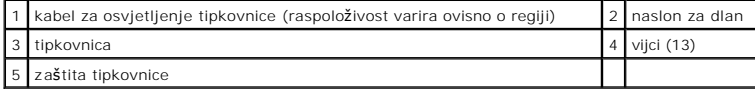

## <span id="page-30-2"></span>**Ponovno namještanje tipkovnice**

1. Poravnajte tipkovnicu i zaštitu tipkovnice s rupama za vijke na naslonu za dlan.

- 2. Ponovno ukopčajte kabel za osvjetljenje tipkovnice (raspoloživost varira ovisno o regiji) u konektor.
- 3. Ponovno zavijte trinaest vijaka koji pričvršćuju tipkovnicu na naslonu za dlan.

**OBAVIJEST:** Tipke na tipkovnici su lomljive, lako ispadnu iz ležišta i teško ih je ponovno namjestiti. Budite pažljivi pri rukovanju i uklanjanju tipkovnice.

4. Ponovno namjestite naslon za dlan (pogledajte [Ponovno postavljanje naslona za dlan](file:///C:/data/systems/sxl16/cr/sm/palmrest.htm#wp1050987)).

#### <span id="page-32-0"></span> **Memorija**

**Dell™ Studio XPS™ 1640 Servisni priručnik** 

- [Uklanjanje memorijskog\(ih\) modula](#page-32-1)
- **P** Ponovno namještanje me
- OPREZ: Prije rada na unutrašnjosti računala pročitajte sigurnosne upute koje ste dobili s računalom. Dodatne sigurnosne informacije potražite na<br>početnoj stranici za sukladnost sa zakonskim odredbama na www.dell.com/regula **OBAVIJEST:** Kako biste izbjegli elektrostatsko pražnjenje, uzemljite se koristeći ručnu traku za uzemljenje ili povremeno dotaknite neobojenu metalnu c površinu (poput konektora na poleđini računala). 0 **OBAVIJEST**: Samo ovlašteni serviser smije vršiti popravke na vašem računalu. Jamstvo ne pokriva štetu nastalu servisiranjem koje nije odobrila tvrtka<br>Dell.

**OBAVIJEST:** Kako biste izbjegli oštećivanje matične ploče, prije rada u unutrašnjosti računala morate ukloniti glavnu bateriju (pogledajte Prije radova<br>Da unutarnijm dijelovima vašeg računala)  $\bullet$ na unutarniim dijelovima v

Možete povećati memoriju vašeg računala ugradnjom memorijskih modula na matičnu ploču. Za informacije o memoriji koje podržava vaše računalo, pogledajte<br>"Specifikacije" u *priručniku za postavljanje.* Ugradite memorijske m

**NAPOMENA:** Jamstvo vašeg računala pokriva memorijske module kupljene od tvrtke Dell.

Vaše računalo je opremljeno s dva SODIMM utora, kojima korisnik može pristupiti s donje strane računala. DIMM B memorijski modul nalazi se neposredno iznad DIMM A memorijskog modula smještenog na dnu računala.

**OBAVIJEST:** Ukoliko trebate ugraditi memorijske module u dva konektora, umetnite memorijski modul u konektor DIMM?A, prije nego što umetnete memorijski modul u konektor DIMM B.

# <span id="page-32-1"></span>**Uklanjanje memorijskog(ih) modula**

- 1. Slijedite upute u [Prije po](file:///C:/data/systems/sxl16/cr/sm/before.htm#wp1435071)četka.
- 2. Uklonite osnovni pokrov (pogledajte [Uklanjanje osnovnog pokrova\)](file:///C:/data/systems/sxl16/cr/sm/basecvr.htm#wp1223484)
- **OBAVIJEST:** Kako biste izbjegli oštećenje priključka memorijskog modula, za širenje kopči za učvršćivanje memorijskog modula nemojte koristiti nikakav<br>alat.
- 3. Pomoću vrhova prstiju pažljivo raširite kvačice za učvršćivanje na svakom kraju memorijskog modula sve dok modul ne iskoči.
- 4. Uklonite modul iz konektora.

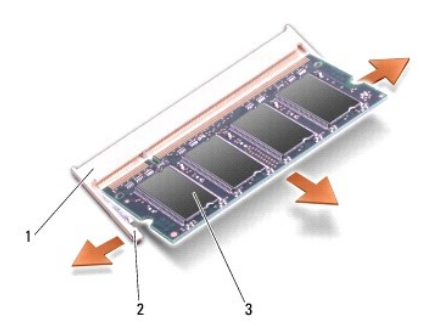

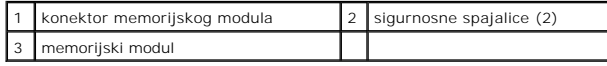

# <span id="page-32-2"></span>**Ponovno namještanje memorijskog(ih) modula**

1. Poravnajte usjek na rubu konektora modula s pločicom u utoru konektora.

2. Čvrsto gurnite modul u utor pod kutom od 45 stupnjeva i pritisnite ga prema dolje dok ne zaskoči na svoje mjesto. Ukoliko ne osjetite da je modul zaskočio, uklonite ga i ponovno umetnite.

**NAPOMENA:** Ako memorijski modul nije pravilno umetnut, računalo se možda neće pokrenuti.

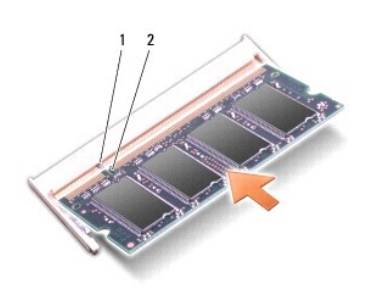

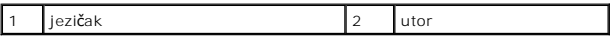

**OBAVIJEST:** Ako se pokrov teško zatvara, uklonite modul i ponovno ga umetnite. Primjena sile prilikom zatvaranja pokrova može oštetiti vaše računalo.

3. Ponovno namjestite osnovni pokrov (pogledajte Ponovno namješ[tanje osnovnog pokrova\)](file:///C:/data/systems/sxl16/cr/sm/basecvr.htm#wp1217063).

- 4. Umetnite bateriju u utor za bateriju ili ukopčajte AC adapter u vaše računalo i električnu utičnicu.
- 5. Uključite računalo.

Računalo će prilikom pokretanja detektirati dodatnu memoriju i automatski ažurirati informacije o konfiguraciji sustava.

Kako biste provjerili količinu memorije koja je ugrađena u računalo kliknite **Start ۞ → Help and Support** (Pomoć i podrška)**→ Dell System Information** (Dell<br>informacije o sustavu).

#### <span id="page-34-0"></span> **Bežična Mini-Card kartica Dell™ Studio XPS™ 1640 Servisni priručnik**

[Uklanjanje Mini-Card kartice](#page-34-1)

[Ponovno postavljanje Mini-Card kartice](#page-35-0)

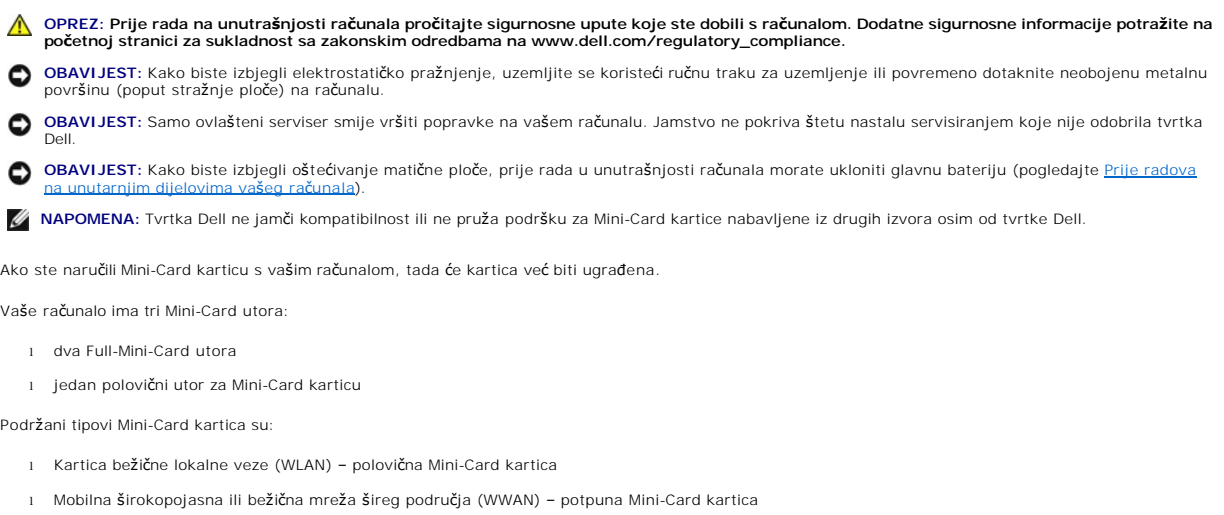

l Bežična privatna mreža šireg područja (WPAN) ili unutarnja kartica s Bluetooth® bežičnom tehnologijom – potpuna Mini-Card kartica

**ZA NAPOMENA:** Vaše računalo može istovremeno podržavati samo dvije potpune Mini-Card kartice i jednu polovičnu Mini-Card karticu.

**NAPOMENA:** WLAN utor podržava polovičnu Mini-Card karticu.

**NAPOMENA:** Ovisno o konfiguraciji sustava u trenutku prodaje, Mini-Card kartice možda neće biti ugrađene u jednom ili više Mini-Card utora.

# <span id="page-34-1"></span>**Uklanjanje Mini-Card kartice**

- 1. Slijedite upute u [Prije po](file:///C:/data/systems/sxl16/cr/sm/before.htm#wp1435071)četka.
- 2. Uklonite osnovni pokrov (pogledajte [Uklanjanje osnovnog pokrova\)](file:///C:/data/systems/sxl16/cr/sm/basecvr.htm#wp1223484).
- 3. Iskopčajte antenske kabele iz Mini-card kartice.

**NAPOMENA:** Ukoliko uklanjate WPAN Mini-Card karticu, iskopčajte plavi antenski kabel iz Mini-Card kartice.

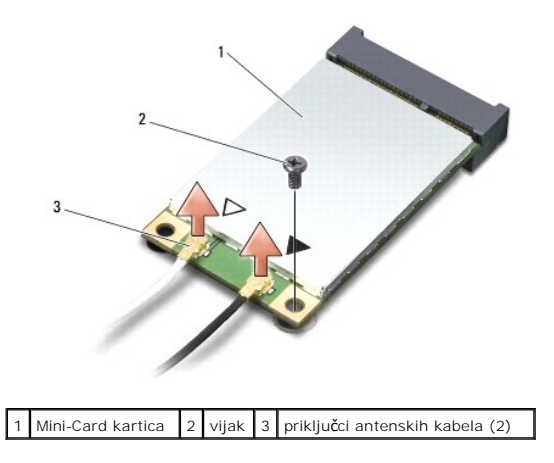

4. Odvijte vijak koji pričvršćuje Mini-Card karticu na matičnoj ploči.

<span id="page-35-1"></span>5. Podignite Mini-Card karticu iz konektora na matičnoj ploči.

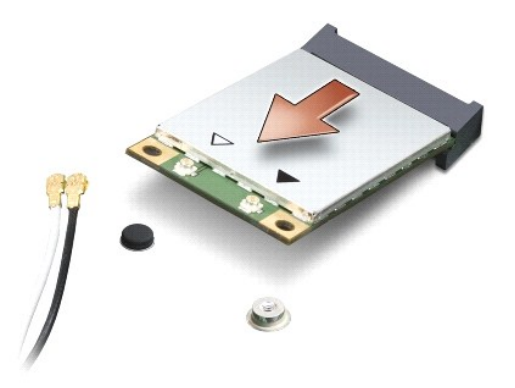

 $\bullet$ **OBAVIJEST:** Kad Mini-Card kartica nije u računalu, čuvajte je u zaštitnom antistatičkom pakiranju. Za više informacija, pogledajte "Zaštita od<br>elektrostatičkog pražnjenja" u sigurnosnim uputama isporučenim s vašim računal

# <span id="page-35-0"></span>**Ponovno postavljanje Mini-Card kartice**

1. Izvadite novu Mini-Card karticu iz ambalažnog pakiranja.

**OBAVIJEST:** Odmjerenim i ravnomjernim pritiskom umetnite karticu na njeno mjesto. Prevelikom silom možete oštetiti konektor.

- 2. Umetnite konektor Mini-Card kartice pod kutom od 45 stupnjeva u odgovarajući konektor na matičnoj ploči. Na primjer, konektor WLAN kartice je označen s **WLAN** i tako dalje.
- 3. Pritisnite drugi kraj Mini-Card kartice prema dolje u utor na matičnoj ploči.
- 4. Ponovno zavijte vijak koji pričvršćuje Mini-Card karticu na matičnoj ploči.
- 5. Priključite odgovarajuće antenske kabele u Mini-Card karticu koju ugrađujete. Slijedeća tablica pruža informacije o antenskim kabelima za Mini-Card kartice podržane od strane vašeg računala.

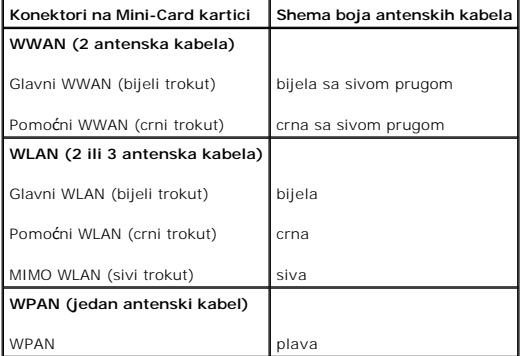

- 6. Neiskorištene antenske kabele zaštitite plastičnom zaštitnom cijevi.
- 7. Ponovno namjestite osnovni pokrov (pogledajte Ponovno namješ[tanje osnovnog pokrova\)](file:///C:/data/systems/sxl16/cr/sm/basecvr.htm#wp1217063).
- 8. Umetnite bateriju u odjeljak za bateriju sve dok ne uskoči na mjesto.
- 9. Po potrebi instalirajte pogonske programe i uslužne programe za vaše računalo. Više informacija potražite u *Dell Tehnološkom priručniku*.

**NAPOMENA:** Ukoliko ugrađujete komunikacijsku karticu čiji proizvođač/dobavljač nije Dell, morate instalirati odgovarajuće pogonske i uslužne programe.<br>Više informacija o generičkom pogonskom programu potražite u *Dell Teh* 

# <span id="page-37-0"></span> **Optički pogon**

**Dell™ Studio XPS™ 1640 Servisni priručnik** 

- [Uklanjanje opti](#page-37-1)čkog pogona **O** [Ponovno namje](#page-38-1)štanje optičko
- OPREZ: Prije rada na unutrašnjosti računala pročitajte sigurnosne upute koje ste dobili s računalom. Dodatne sigurnosne informacije potražite na<br>početnoj stranici za sukladnost sa zakonskim odredbama na www.dell.com/regula
- 0 **OBAVIJEST:** Kako biste izbjegli elektrostatičko pražnjenje, uzemljite se koristeći ručnu traku za uzemljenje ili povremeno dotaknite neobojenu metalnu<br>površinu (poput stražnje ploče) na računalu.

**OBAVIJEST**: Samo ovlašteni serviser smije vršiti popravke na vašem računalu. Jamstvo ne pokriva štetu nastalu servisiranjem koje nije odobrila tvrtka<br>Dell.

O **OBAVIJEST:** Kako biste izbjegli oštećivanje matične ploče, prije rada u unutrašnjosti računala morate ukloniti glavnu bateriju (pogledajte Prije radova<br>Da unutarnijm dilelovima vašeg računala). na unutarnjim dijelovima vaše

# <span id="page-37-1"></span>**Uklanjanje optičkog pogona**

- 1. Slijedite upute u [Prije po](file:///C:/data/systems/sxl16/cr/sm/before.htm#wp1435071)četka.
- 2. Uklonite oslonac za ruku (pogledajte [Uklanjanje sklopa naslona za dlan\)](file:///C:/data/systems/sxl16/cr/sm/palmrest.htm#wp1044787).
- 3. Okrenite računalo i uklonite vijak koji pričvršćuje optički pogon na tijelu računala.

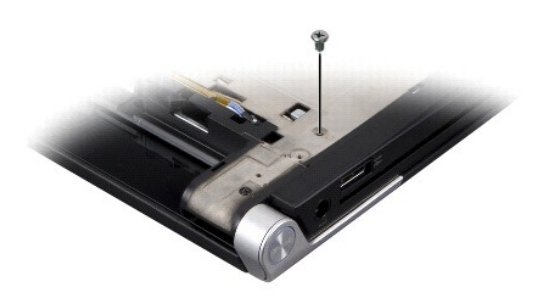

- 4. Okrenite računalo gornjom stranom prema gore i uklonite tri vijka koji pričvršćuju optički pogon na matičnoj ploči.
- 5. Podignite optički pogon iz računala.

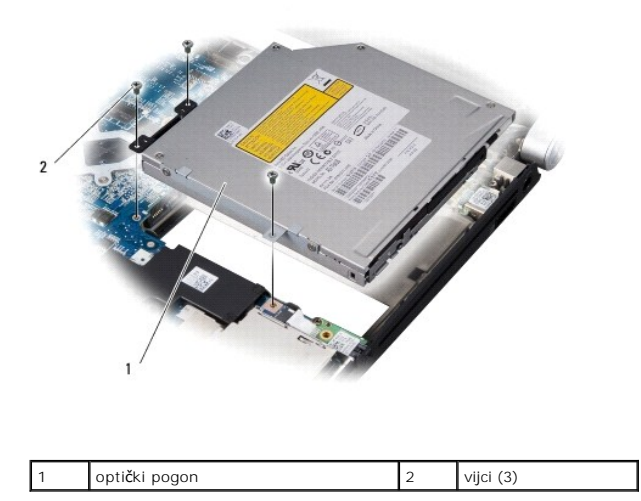

<span id="page-38-0"></span>6. Iskopčajte umetak s konektorom iz optičkog pogona.

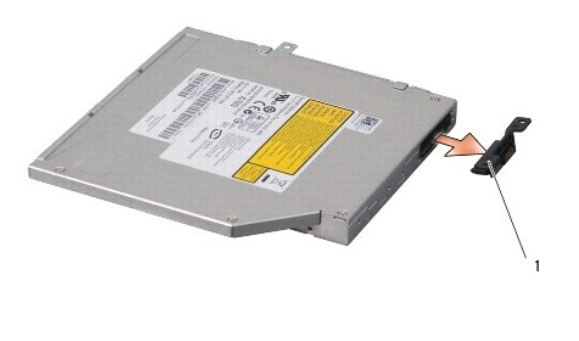

1 umetak s konektorom

# <span id="page-38-1"></span>**Ponovno namještanje optičkog pogona**

- 1. Ukopčajte umetak s konektorom u optički pogon.
- 2. Postavite optički pogon u tijelo računala.
- 3. Ponovno zavijte tri vijka koji pričvršćuju optički pogon na matičnoj ploči.
- 4. Okrenite računalo i ponovno zavijte vijak koji pričvršćuje optički pogon na tijelu računala.
- 5. Ponovno postavite oslonac za ruku (pogledajte [Ponovno postavljanje naslona za dlan](file:///C:/data/systems/sxl16/cr/sm/palmrest.htm#wp1050987)).

#### <span id="page-39-0"></span> **Naslon za dlan Dell™ Studio XPS™ 1640 Servisni priručnik**

- [Uklanjanje sklopa naslona za dlan](#page-39-1)
- [Ponovno postavljanje naslona za dlan](#page-40-1)
- OPREZ: Prije rada na unutrašnjosti računala pročitajte sigurnosne upute koje ste dobili s računalom. Dodatne sigurnosne informacije potražite na<br>početnoj stranici za sukladnost sa zakonskim odredbama na www.dell.com/regula
- **OBAVIJEST:** Kako biste izbjegli elektrostatičko pražnjenje, uzemljite se koristeći ručnu traku za uzemljenje ili povremeno dotaknite neobojenu metalnu 0 površinu (poput stražnje ploče) na računalu.

0 **OBAVIJEST**: Samo ovlašteni serviser smije vršiti popravke na vašem računalu. Jamstvo ne pokriva štetu nastalu servisiranjem koje nije odobrila tvrtka<br>Dell.

**OBAVIJEST:** Kako biste izbjegli oštećivanje matične ploče, prije rada u unutrašnjosti računala morate ukloniti glavnu bateriju (pogledajte Prije radova<br>Da unutarnim dijelovima vašeg računala) 0 na unutarnijm dijelovima vaš

#### <span id="page-39-1"></span>**Uklanjanje sklopa naslona za dlan**

- 1. Slijedite upute u [Prije po](file:///C:/data/systems/sxl16/cr/sm/before.htm#wp1435071)četka.
- 2. Uklonite osnovni pokrov (pogledajte [Uklanjanje osnovnog pokrova\)](file:///C:/data/systems/sxl16/cr/sm/basecvr.htm#wp1223484).
- 3. Uklonite stražnje pokrove (pogledajte [Uklanjanje stra](file:///C:/data/systems/sxl16/cr/sm/rearcap.htm#wp1223484)žnjih pokrova).
- 4. Odvijte četrnaest vijaka iz tijela računala.

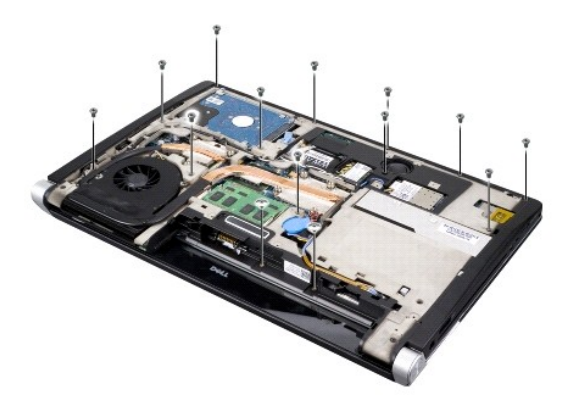

5. Okrenite računalo i odvijte dva vijka s gornje strane naslona za dlan.

**OBAVIJEST:** Pažljivo odvojite naslon za dlan od kućišta računala kako biste spriječili oštećivanje naslona za dlan.

- 6. Podignite dva jezička naslona za dlan pokraj zaslona.
- 7. Počevši od stražnjeg središnjeg dijela naslona za dlan, prstima odvojite naslon za ruku od kućišta računala podizanjem unutarnjeg dijela naslona za dlan i povlačenjem vanjskog dijela.
- 8. Iskopčajte kabel tipkovnice i kabel podloge osjetljive na dodir iz odgovarajućih konektora na matičnoj ploči.
- 9. Podignite naslon za dlan iz tijela računala.

<span id="page-40-0"></span>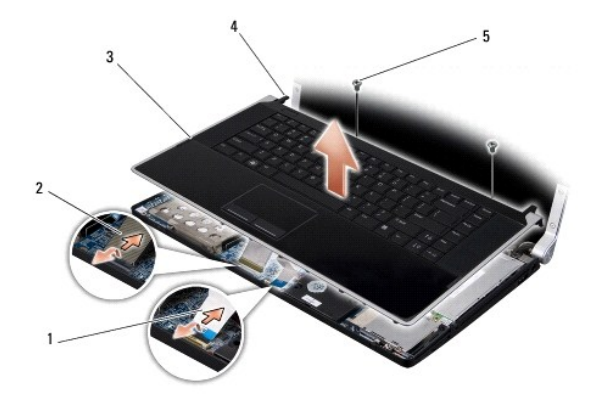

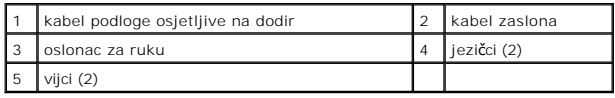

## <span id="page-40-1"></span>**Ponovno postavljanje naslona za dlan**

- 1. Poravnajte jezičke naslona za dlan i naslon za dlan s kućištem računala i nježno pritisnite naslon za dlan dok ne uskoči na svoje mjesto.
- 2. Ponovno ukopčajte kabel tipkovnice i kabel podloge osjetljive na dodir u odgovarajuće konektore na matičnoj ploči.
- 3. Ponovno zavijte dva vijka na gornjem dijelu naslona za dlan.
- 4. Okrenite računalo i ponovno zavijte četrnaest vijaka u tijelo računala.
- 5. [Ponovno namje](file:///C:/data/systems/sxl16/cr/sm/rearcap.htm#wp1217063)stite stražnje pokrove (pogledajte Ponovno namještanje stražnjih pokrova).
- 6. Ponovno namjestite osnovni pokrov (pogledajte Ponovno namješ[tanje osnovnog pokrova\)](file:///C:/data/systems/sxl16/cr/sm/basecvr.htm#wp1217063).
- 7. Ponovno umetnite ExpressCard kartice u ExpressCard utor, ako postoje.
- 8. Umetnite bateriju u odjeljak za bateriju sve dok ne uskoči na mjesto.

#### <span id="page-41-0"></span> **Stražnji pokrovi Dell™ Studio XPS™ 1640 Servisni priručnik**

- [Uklanjanje stra](#page-41-1)žnjih pokrova **[Ponovno namje](#page-41-2)štanje stražnjih**
- OPREZ: Prije rada na unutrašnjosti računala pročitajte sigurnosne upute koje ste dobili s računalom. Dodatne sigurnosne informacije potražite na<br>početnoj stranici za sukladnost sa zakonskim odredbama na www.dell.com/regula
- OPREZ: Prije izvođenja ovih postupaka, isključite računalo, iskopčajte AC adapter iz električne utičnice i računala, iskopčajte modem iz zidnog<br>konektora i računala te uklonite sve vanjske kabele iz računala.
- **OBAVIJEST:** Kako biste izbjegli elektrostatsko pražnjenje, uzemljite se koristeći ručnu traku za uzemljenje ili povremeno dotaknite neobojenu metalnu površinu (poput konektora na poleđini računala).
- 0 **OBAVIJEST:** Samo ovlašteni serviser smije vršiti popravke na vašem računalu. Jamstvo ne pokriva štetu nastalu servisiranjem koje nije odobrila tvrtka<br>Dell.
- **OBAVIJEST:** Kako biste izbjegli oštećivanje matične ploče, prije rada u unutrašnjosti rač[unala morate ukloniti glavnu bateriju \(pogledajte Prije radova](file:///C:/data/systems/sxl16/cr/sm/before.htm#wp1435099)  0 na unutarnjim dijelovima vašeg računala).

## <span id="page-41-1"></span>**Uklanjanje stražnjih pokrova**

- 1. Slijedite upute u [Prije po](file:///C:/data/systems/sxl16/cr/sm/before.htm#wp1435071)četka.
- 2. Uklonite osnovni pokrov (pogledajte [Uklanjanje osnovnog pokrova\)](file:///C:/data/systems/sxl16/cr/sm/basecvr.htm#wp1223484).
- 3. Gurnite stražnje pokrove u stranu i zatim ih izvucite prema van, kao što je prikazano na slici.

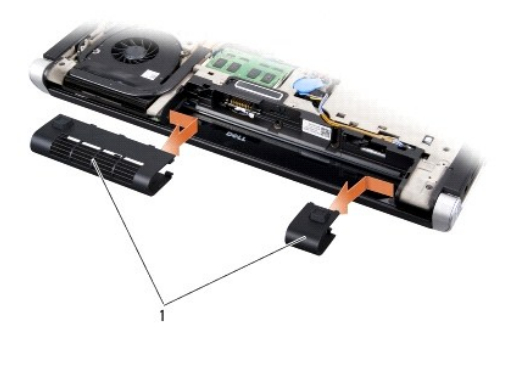

stražnji pokrovi (2)

#### <span id="page-41-2"></span>**Ponovno namještanje stražnjih pokrova**

- 1. Poravnajte kuke na stražnjim pokrovima sa šarkama i pritisnite ih da uskoče na mjesto.
- 2. Ponovno namjestite osnovni pokrov (pogledajte Ponovno namješ[tanje osnovnog pokrova\)](file:///C:/data/systems/sxl16/cr/sm/basecvr.htm#wp1217063).
- 3. Umetnite bateriju u odjeljak za bateriju sve dok ne uskoči na mjesto.

<span id="page-42-0"></span> **Zvučnici Dell™ Studio XPS™ 1640 Servisni priručnik** 

**O** [Uklanjanje zvu](#page-42-1)čnika

**P** Ponovno namieštan

OPREZ: Prije rada na unutrašnjosti računala pročitajte sigurnosne upute koje ste dobili s računalom. Dodatne sigurnosne informacije potražite na<br>početnoj stranici za sukladnost sa zakonskim odredbama na www.dell.com/regula **OBAVIJEST:** Kako biste izbjegli elektrostatičko pražnjenje, uzemljite se koristeći ručnu traku za uzemljenje ili povremeno dotaknite neobojenu metalnu 0

površinu (poput stražnje ploče) na računalu.  $\bullet$ 

**OBAVIJEST**: Samo ovlašteni serviser smije vršiti popravke na vašem računalu. Jamstvo ne pokriva štetu nastalu servisiranjem koje nije odobrila tvrtka<br>Dell. **OBAVIJEST:** Kako biste izbjegli oštećivanje matične ploče, prije rada u unutrašnjosti računala morate ukloniti glavnu bateriju (pogledajte Prije radova<br>Da unutarnim dijelovima vašeg računala) 0 na unutarniim dijelovima vaš

## <span id="page-42-1"></span>**Uklanjanje zvučnika**

- 1. Slijedite upute u [Prije po](file:///C:/data/systems/sxl16/cr/sm/before.htm#wp1435071)četka.
- 2. Uklonite oslonac za ruku (pogledajte [Uklanjanje sklopa naslona za dlan\)](file:///C:/data/systems/sxl16/cr/sm/palmrest.htm#wp1044787).
- 3. Uklonite tipkovnicu (pogledajte [Uklanjanje tipkovnice](file:///C:/data/systems/sxl16/cr/sm/keyboard.htm#wp1179911))
- 4. Odvijte četiri vijka zvučnika (po dva na svakom zvučniku) sa stražnje strane naslona za dlan.

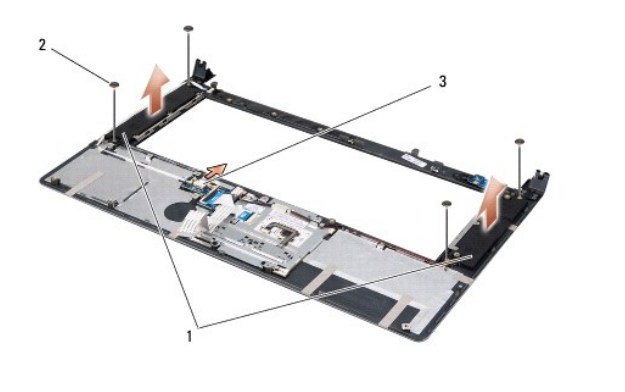

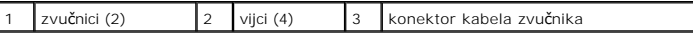

- 5. Iskopčajte kabel zvučnika iz konektora na matičnoj ploči.
- 6. Zapamtite položaj kabela mikrofona.
- 7. Uklonite zvučnike zajedno s kabelima.

# <span id="page-42-2"></span>**Ponovno namještanje zvučnika**

- 1. Ponovno namjestite zvučnike zajedno s kabelima.
- 2. Položite kabel zvučnika u vodilicu i ukopčajte ga u konektor na matičnoj ploči.
- 3. Ponovno zavijte četiri vijka (po dva na svakom zvučniku) koja pričvršćuju zvučnike na stražnjem dijelu naslona za dlan.
- 4. Ponovno postavite tipkovnicu (pogledajte Ponovno namješ[tanje tipkovnice](file:///C:/data/systems/sxl16/cr/sm/keyboard.htm#wp1179994))

5. Ponovno postavite oslonac za ruku (pogledajte [Ponovno postavljanje naslona za dlan](file:///C:/data/systems/sxl16/cr/sm/palmrest.htm#wp1050987)).

#### <span id="page-44-0"></span> **Subwoofer**

**Dell™ Studio XPS™ 1640 Servisni priručnik** 

- [Uklanjanje subwoofer-a](#page-44-1)
- **Ponovno namještanje sub**
- OPREZ: Prije rada na unutrašnjosti računala pročitajte sigurnosne upute koje ste dobili s računalom. Dodatne sigurnosne informacije potražite na<br>početnoj stranici za sukladnost sa zakonskim odredbama na www.dell.com/regula **OBAVIJEST:** Kako biste izbjegli elektrostatičko pražnjenje, uzemljite se koristeći ručnu traku za uzemljenje ili povremeno dotaknite neobojenu metalnu
- 0 površinu (poput stražnje ploče) na računalu.

0 **OBAVIJEST**: Samo ovlašteni serviser smije vršiti popravke na vašem računalu. Jamstvo ne pokriva štetu nastalu servisiranjem koje nije odobrila tvrtka<br>Dell.

**OBAVIJEST:** Kako biste izbjegli oštećivanje matične ploče, prije rada u unutrašnjosti računala morate ukloniti glavnu bateriju (pogledajte *Prije radova*<br>na unutarnijm dijelovima vašeg računala). 0 na unutarnjim dijelovima vaš

#### <span id="page-44-1"></span>**Uklanjanje subwoofer-a**

- 1. Slijedite upute u [Prije po](file:///C:/data/systems/sxl16/cr/sm/before.htm#wp1435071)četka.
- 2. Uklonite naslon za dlan (pogledajte [Uklanjanje sklopa naslona za dlan\)](file:///C:/data/systems/sxl16/cr/sm/palmrest.htm#wp1044787).
- 3. Iskopčajte kabel subwoofer-a iz konektora na matičnoj ploči.
- 4. Podignite subwoofer iz tijela računala.

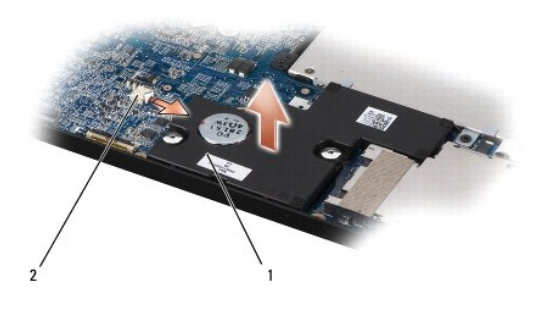

subwoofer 2 konektor kabela subwoofer-a

## <span id="page-44-2"></span>**Ponovno namještanje subwoofer-a**

- 1. Postavite subwoofer u tijelo računala.
- 2. Ukopčajte kabel subwoofer-a u konektor na matičnoj ploči.
- **OBAVIJEST:** Prije nego što uključite računalo, ponovno postavite sve vijke i pobrinite se da nijedan zaostali vijak nije ostao u unutrašnjosti računala.<br>Ako to ne napravite, možete oštetiti računalo.

3. Ponovno postavite oslonac za ruku (pogledajte [Ponovno postavljanje naslona za dlan](file:///C:/data/systems/sxl16/cr/sm/palmrest.htm#wp1050987)).

# <span id="page-45-0"></span> **Matična ploča**

**Dell™ Studio XPS™ 1640 Servisni priručnik** 

- Vađ[enje mati](#page-45-1)čne ploče
- **[Ponovno postavljanje mati](#page-46-1)čne**

OPREZ: Prije rada na unutrašnjosti računala pročitajte sigurnosne upute koje ste dobili s računalom. Dodatne sigurnosne informacije potražite na<br>početnoj stranici za sukladnost sa zakonskim odredbama na www.dell.com/regula

**OBAVIJEST:** Kako biste izbjegli elektrostatičko pražnjenje, uzemljite se koristeći ručnu traku za uzemljenje ili povremeno dotaknite neobojenu metalnu c površinu (poput stražnje ploče) na računalu.

0 **OBAVIJEST**: Samo ovlašteni serviser smije vršiti popravke na vašem računalu. Jamstvo ne pokriva štetu nastalu servisiranjem koje nije odobrila tvrtka<br>Dell.

**OBAVIJEST:** Kako biste izbjegli oštećivanje matične ploče, prije rada u unutrašnjosti računala morate ukloniti glavnu bateriju (pogledajte Prije radova<br>Da unutarnijm dijelovima vašeg računala) 0 na unutarnijm dijelovima vaš

BIOS čip na matičnoj ploči sadrži servisnu oznaku koja se također može vidjeti i na naljepnici s bar kodom na donjem dijelu računala. Komplet za izmjenu<br>matične ploče sadrži CD s uslužnim programom koji omogućuje premješta

**OBAVIJEST:** Komponente i kartice prihvaćajte za njihove rubove i izbjegavajte diranje nožica i kontakata.

# <span id="page-45-1"></span>**Vađenje matične ploče**

- 1. Slijedite upute u [Prije po](file:///C:/data/systems/sxl16/cr/sm/before.htm#wp1435071)četka.
- 2. Uklonite osnovni pokrov (pogledajte [Uklanjanje osnovnog pokrova\)](file:///C:/data/systems/sxl16/cr/sm/basecvr.htm#wp1223484)
- 3. Uklonite stražnje pokrove (pogledajte [Uklanjanje stra](file:///C:/data/systems/sxl16/cr/sm/rearcap.htm#wp1223484)žnjih pokrova)
- 4. Uklonite pogon tvrdog diska (pogledajte [Uklanjanje tvrdog diska\)](file:///C:/data/systems/sxl16/cr/sm/hdd.htm#wp1179926).
- 5. Izvadite memorijske module (pogledajte [Uklanjanje memorijskog\(ih\) modula](file:///C:/data/systems/sxl16/cr/sm/memory.htm#wp1180211))
- 6. Uklonite sklop hladila procesora (pogledajte [Uklanjanje sklopa hladila procesora\)](file:///C:/data/systems/sxl16/cr/sm/cpucool.htm#wp1119269).
- 7. Uklonite ventilator (pogledajte [Uklanjanje ventilatora\)](file:///C:/data/systems/sxl16/cr/sm/fan.htm#wp1119269).
- 8. Izvadite bateriju na matičnoj ploči (pogledajte [Uklanjanje baterije na mati](file:///C:/data/systems/sxl16/cr/sm/coinbatt.htm#wp1184610)čnoj ploči).
- 9. Uklonite Mini-Card kartice, ako su prisutne (pogledajte [Uklanjanje Mini-](file:///C:/data/systems/sxl16/cr/sm/minicard.htm#wp1181758) Card kartice).
- 10. Uklonite naslon za dlan (pogledajte [Uklanjanje sklopa naslona za dlan\)](file:///C:/data/systems/sxl16/cr/sm/palmrest.htm#wp1044787).
- 11. Uklonite optički pogon (pogledajte [Uklanjanje opti](file:///C:/data/systems/sxl16/cr/sm/optical.htm#wp1044846)čkog pogona).
- 12. Uklonite IEEE 1394 modul (pogledajte [Uklanjanje IEEE 1394 modula\)](file:///C:/data/systems/sxl16/cr/sm/1394modu.htm#wp1022779).
- 13. Uklonite subwoofer (pogledajte [Uklanjanje subwoofer-a\)](file:///C:/data/systems/sxl16/cr/sm/subwoofe.htm#wp1022779).
- 14. Uklonite audio ploču (pogledajte [Uklanjanje Audio plo](file:///C:/data/systems/sxl16/cr/sm/audioboa.htm#wp1032066)če).
- 15. Iskopčajte desni kabel napajanja/indikatora baterije, lijevi kabel napajanja/indikatora baterije, kabel zaslona i kabel kamere iz konektora na matičnoj ploči (pogledajte [Uklanjanje sklopa zaslona](file:///C:/data/systems/sxl16/cr/sm/display.htm#wp1217088)).
- 16. Odvijte tri vijka koji pričvršćuju matičnu ploču na tijelu računala.
- 17. Iskopčajte konektor eSATA kabela, konektor kabela AC adaptera i kabel TV kartice iz odgovarajućih konektora na matičnoj ploči.
- 18. Podignite matičnu ploču pod kutom prema boku računala i izvadite je iz kućišta računala.

<span id="page-46-0"></span>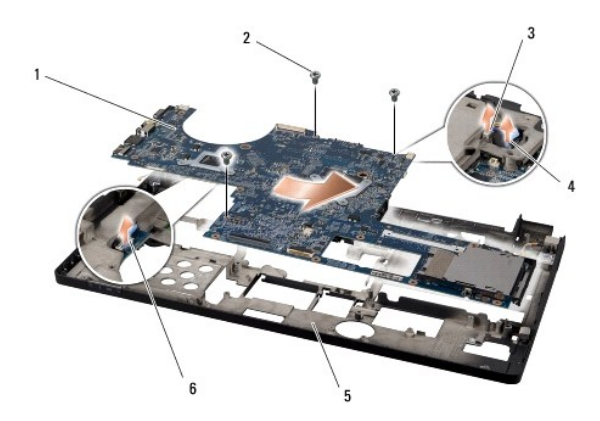

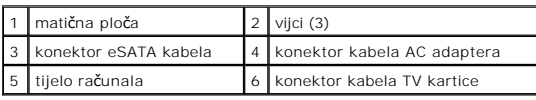

# <span id="page-46-1"></span>**Ponovno postavljanje matične ploče**

- 1. Postavite matičnu ploču u kućište računala.
- 2. Ukopčajte konektor eSATA kabela, konektor kabela AC adaptera i kabel TV kartice u odgovarajuće konektore na matičnoj ploči.
- 3. Ponovno zavijte tri vijka koji pričvršćuju matičnu ploču na tijelu računala.
- 4. Postavite desni kabel napajanja/indikatora baterije, lijevi kabel napajanja/indikatora baterije, kabel zaslona i kabel kamere u vodilice i ukopčajte ih u<br>odgovarajuće konektore na matičnoj ploči (pogledajte <u>Ponovno nam</u>
- 5. Ponovno namjestite audio ploču (pogledajte [Ponovno postavljanje Audio plo](file:///C:/data/systems/sxl16/cr/sm/audioboa.htm#wp1027497)če).
- 6. Ponovno namjestite subwoofer (pogledajte Ponovno namješ[tanje subwoofer-a](file:///C:/data/systems/sxl16/cr/sm/subwoofe.htm#wp1008952)).
- 7. Ponovno namjestite IEEE 1394 modul (pogledajte Ponovno namješ[tanje IEEE 1394 modula\)](file:///C:/data/systems/sxl16/cr/sm/1394modu.htm#wp1031795).
- 8. Ponovno postavite optički pogon (pogledajte [Ponovno namje](file:///C:/data/systems/sxl16/cr/sm/optical.htm#wp1044788)štanje optičkog pogona).
- 9. Ponovno postavite oslonac za ruku (pogledajte [Ponovno postavljanje naslona za dlan](file:///C:/data/systems/sxl16/cr/sm/palmrest.htm#wp1050987)).
- 10. Ponovno namjestite Mini-Card kartice, ako su prisutne (pogledajte [Ponovno postavljanje Mini-Card kartice](file:///C:/data/systems/sxl16/cr/sm/minicard.htm#wp1181828)).
- 11. Ponovno namjestite bateriju na matičnoj ploči (pogledajte [Ponovno postavljanje baterije na mati](file:///C:/data/systems/sxl16/cr/sm/coinbatt.htm#wp1180214)čnu ploču).
- 12. Ponovno namjestite ventilator (pogledajte Ponovno namješ[tanje ventilatora\)](file:///C:/data/systems/sxl16/cr/sm/fan.htm#wp1122720).
- 13. Uklonite zaštitu s poleđine termalnih ploča hladila u kompletu i prislonite ploče na dijelove hladila procesora koje prekrivaju glavni procesor i grafički procesor.

**NAPOMENA:** Ako mijenjate procesor, ventilator ili matičnu ploču, uporabite novu termalnu pločicu isporučenu u kompletu hladila procesora kako<br>biste osigurali zadovoljavajuće prenošenje topline. Stare termalne pločice ne k

- 14. Ponovno postavite sklop hladila procesora (pogledajte [Ponovno postavljanje sklopa hladila procesora](file:///C:/data/systems/sxl16/cr/sm/cpucool.htm#wp1122720)).
- 15. Ponovno postavite memorijski modul(-e) (pogledajte Ponovno namješ[tanje memorijskog\(ih\) modula\)](file:///C:/data/systems/sxl16/cr/sm/memory.htm#wp1180290).
- 16. Ponovno postavite pogon tvrdog diska (pogledajte [Ponovna ugradnja tvrdog diska\)](file:///C:/data/systems/sxl16/cr/sm/hdd.htm#wp1185560).
- 17. [Ponovno namje](file:///C:/data/systems/sxl16/cr/sm/rearcap.htm#wp1217063)stite stražnje pokrove (pogledajte Ponovno namještanje stražnjih pokrova).
- 18. Ponovno namjestite osnovni pokrov (pogledajte Ponovno namješ[tanje osnovnog pokrova\)](file:///C:/data/systems/sxl16/cr/sm/basecvr.htm#wp1217063).

**OBAVIJEST:** Prije nego što uključite računalo, ponovno postavite sve vijke i pobrinite se da nijedan zaostali vijak nije ostao u unutrašnjosti računala.<br>Ako to ne napravite, možete oštetiti računalo.

19. Uključite računalo.

**A NAPOMENA:** Nakon što ste izmijenili matičnu ploču, unesite servisnu oznaku u BIOS nove matične ploče.

20. Umetnite CD za ažuriranje BIOS-a koji ste dobili zajedno s novom matičnom pločom u odgovarajući pogon. Slijedite upute koje se pojavljuju na zaslonu.

**Dell™ Studio XPS™ 1640 Servisni priručnik** 

## **Napomene, obavijesti i mjere opreza**

**NAPOMENA:** NAPOMENA ukazuje na važne informacije koje vam pomažu da koristite svoje računalo na bolji način.

**OBAVIJEST:** OBAVIJEST označava moguće oštećenje hardvera ili gubitak podataka i otkriva kako izbjeći neki problem.

**OPREZ: OPREZ označava moguće oštećenje imovine, tjelesne ozljede ili smrt.** 

### **Informacije navedene u ovom dokumentu podložne su promjeni bez prethodne obavijesti. © 2008 Dell Inc. Sva prava pridržana.**

Bilo kakvo umnožavanje ovog materijala bez pismenog dopuštenja tvrtke Dell Inc. strogo je zabranjeno.

Zaštitni znakovi korišteni u ovom tekstu: *Dell, XPS,* i DELL logo su zaštitni znakovi trtke Dell Inc.; *Bluetooth* je registrirani zaštitni znak u vlasništvu tvrtke Bluetooth SIG, Inc., a<br>tvrtka Dell ima licencu za njegov

Ostali zaštitni znakovi i zaštićeni nazivi ko je koriste u ovom dokumentu označavalu ili znakovali i primova proizvode. Tvrtka Dell Inc. odriče se bilo<br>kakvih vlasničkih interesa za navedene zaštitne znakove i zaštićene na

Prosinac 2008. Izmijenjeno izdanje. A00

#### <span id="page-49-0"></span> **TV kartica (opcija) Dell™ Studio XPS™ 1640 Servisni priručnik**

- [Uklanjanje kartice TV kartice](#page-49-1)
- **[Ponovno namje](#page-49-2)štanje TV kartice**

OPREZ: Prije rada na unutrašnjosti računala pročitajte sigurnosne upute koje ste dobili s računalom. Dodatne sigurnosne informacije potražite na<br>početnoj stranici za sukladnost sa zakonskim odredbama na www.dell.com/regula **OBAVIJEST:** Kako biste izbjegli elektrostatičko pražnjenje, uzemljite se koristeći ručnu traku za uzemljenje ili povremeno dotaknite neobojenu metalnu 0 površinu (poput stražnje ploče) na računalu. **OBAVIJEST**: Samo ovlašteni serviser smije vršiti popravke na vašem računalu. Jamstvo ne pokriva štetu nastalu servisiranjem koje nije odobrila tvrtka<br>Dell. OBAVIJEST: Kako biste izbjegli oštećivanje matične ploče, prije rada u unutrašnjosti računala morate ukloniti glavnu bateriju (pogledajte *Prije radova* na unutarnijm dijelovima vašeg računala). 0 na unutarnjim dijelovima vaše

**NAPOMENA:** Raspoloživost TV kartice varira ovisno o regiji.

# <span id="page-49-1"></span>**Uklanjanje kartice TV kartice**

- 1. Slijedite upute u [Prije po](file:///C:/data/systems/sxl16/cr/sm/before.htm#wp1435071)četka.
- 2. Uklonite oslonac za ruku (pogledajte [Uklanjanje sklopa naslona za dlan\)](file:///C:/data/systems/sxl16/cr/sm/palmrest.htm#wp1044787).
- 3. Odvijte vijak koji pričvršćuje TV karticu.
- 4. Zapamtite kako su položeni kabeli i iskopčajte kabel TV?kartice iz konektora na kartici i matičnoj ploči.
- 5. Podignite TV karticu i kabel iz tijela računala.

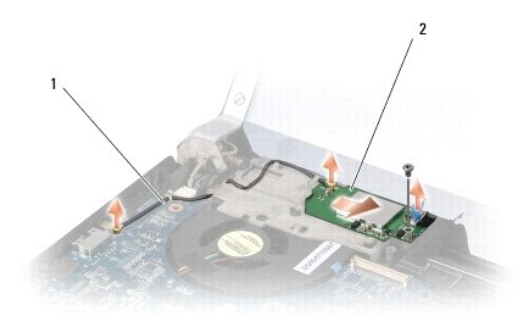

kabel TV kartice 2 TV kartica

## <span id="page-49-2"></span>**Ponovno namještanje TV kartice**

- 1. Postavite TV karticu u tijelo računala.
- 2. Ponovno zavijte vijak koji pričvršćuje TV karticu.
- 3. Položite kabel TV?kartice u vodilicu i ukopčajte ga u konektore na kartici i matičnoj ploči.
- 4. Ponovno postavite oslonac za ruku (pogledajte [Ponovno postavljanje naslona za dlan](file:///C:/data/systems/sxl16/cr/sm/palmrest.htm#wp1050987)).

**OBAVIJEST:** Prije nego što uključite računalo, ponovno postavite sve vijke i pobrinite se da nijedan zaostali vijak nije ostao u unutrašnjosti računala. Ako to ne napravite, možete oštetiti računalo.